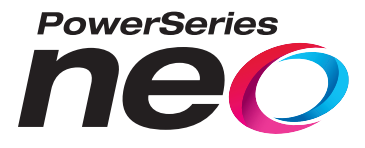

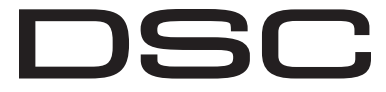

From Tyco Security Products

# **Panel de alarma HS2016/2032/2064/2128**

# **Guía de usuario V1.1**

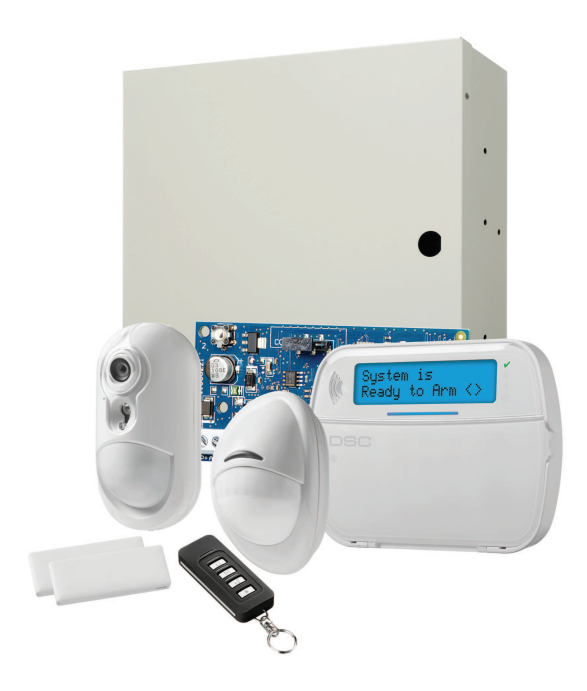

CE

**ADVERTENCIA: Este manual contiene información sobre las limitaciones con respecto al uso y función del producto, así como información sobre las limitaciones relacionadas con la responsabilidad civil del fabricante. Debe leerse todo el manual cuidadosamente.**

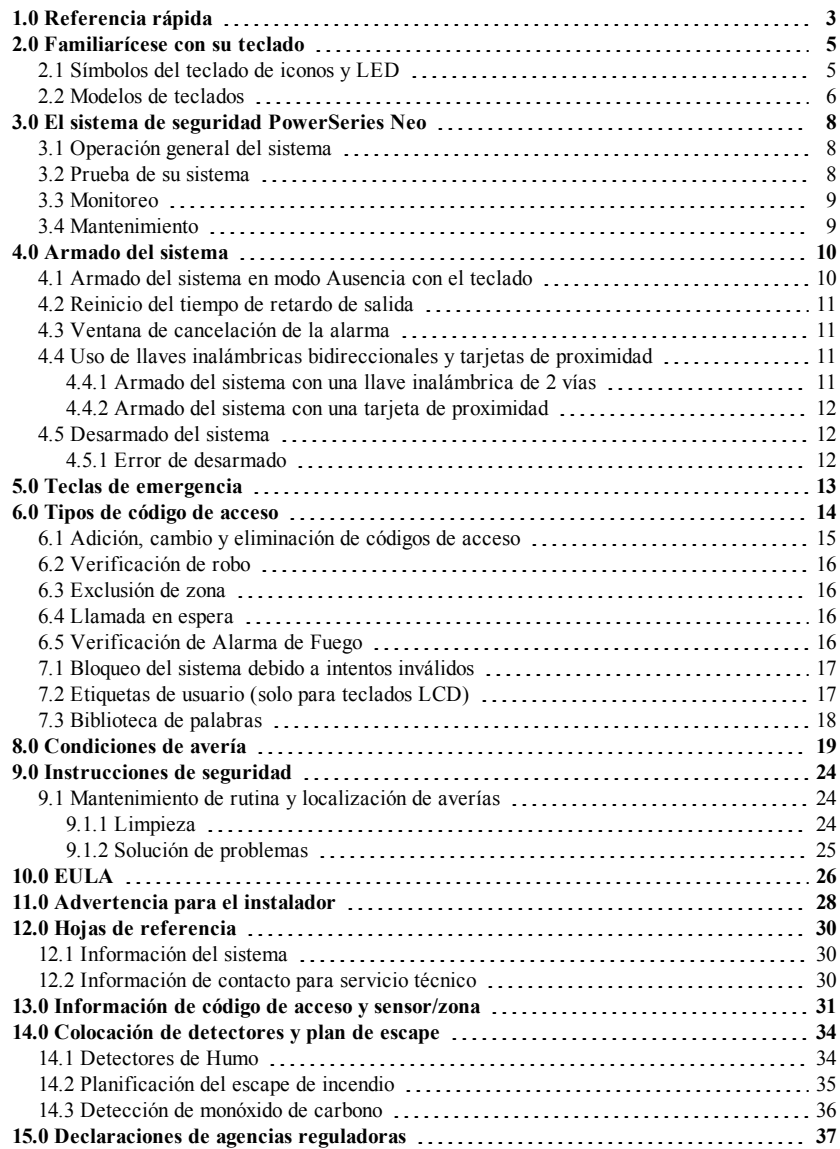

# <span id="page-3-0"></span>**1.0 Referencia rápida**

El PowerSeries Neo sistema de alarma usa teclas de atajo para acceder a opciones o funciones en todos los modelos de teclados. Al usar un teclado LCD, el PowerSeries Neo sistema de alarma utiliza además un sistema de navegación basado en menú. Las teclas de desplazamiento pueden usarse para [Desplazarse] a través de la lista de opciones contenidas dentro del menú actual. Para más información sobre teclados véase la sección 2 "Familiarícese con la pantalla de su teclado". Puede consultar información detallada sobre las acciones mencionadas utilizando el número de la sección correspondiente.

Para información detallada sobre el PowerSeries Neo sistema de alarma, consulte el manual completo en línea, al cual se puede acceder desde el sitio web de DSC.com.

**Nota:** Algunas características deben ser habilitadas por el instalador.

**Nota:** No se permiten Grupos de puente en las instalaciones homologadas por UL.

**Nota:** [\*] - Si ha sido configurado por el instalador

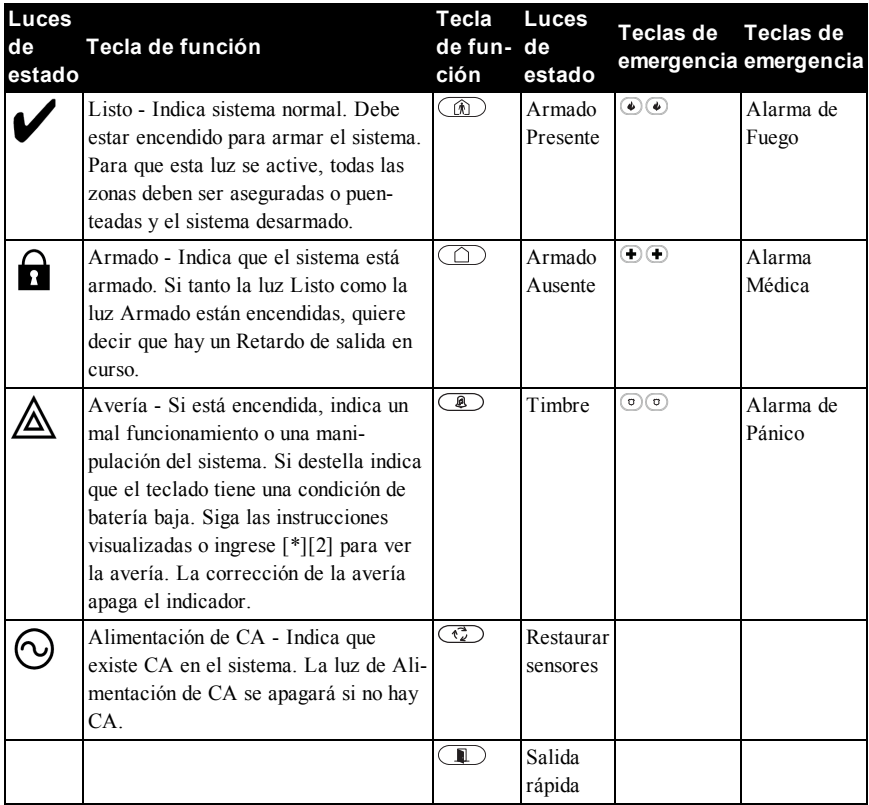

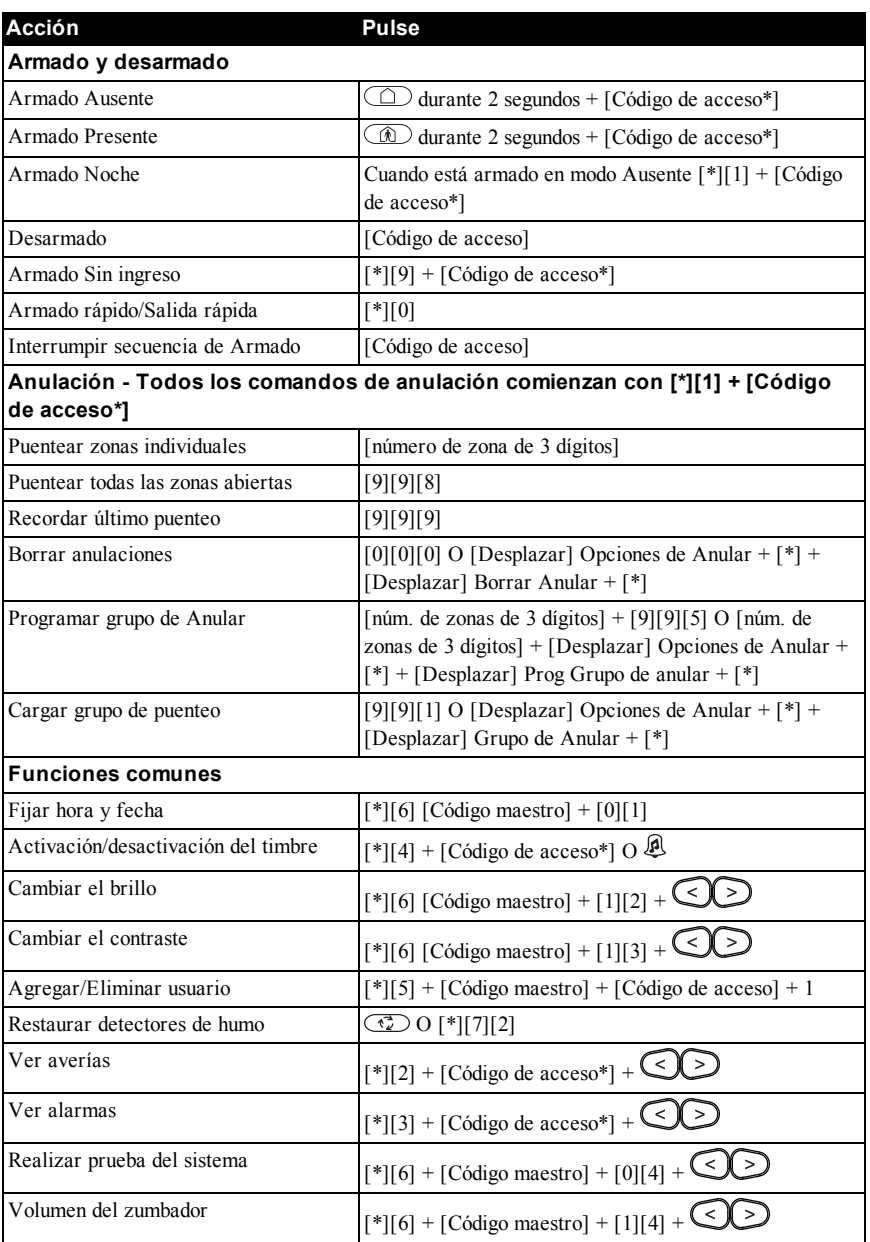

## <span id="page-5-0"></span>**2.0 Familiarícese con su teclado**

El sistema de alarma de PowerSeries Neo soporta diversos teclados LCD, LED y de iconos inalámbricos, alámbricos y con sensor de proximidad. Todos los teclados están equipados con las luces de estado de LED descritos en la sección 1 "Consulta rápida". Los teclados de la serie HS2LCD muestran mensajes del sistema en su pantalla LCD. Los teclados de la serie HS2ICN muestran mensajes según se describe en la sección 2.1 "Símbolos del teclado de iconos y LED". Los teclados de la serie HS2LED muestran mensajes vía una serie de LED numerados según se describe en la sección 2.1 "Símbolos de teclado de iconos y LED".

Todas las versiones del teclado tendrán una barra sólida de un LED azul que siempre está encendida de forma continua, excepto cuando, si está asociada, se presenta una tarjeta de proximidad al teclado y se procesa correctamente.

### <span id="page-5-1"></span>**2.1 Símbolos del teclado de iconos y LED**

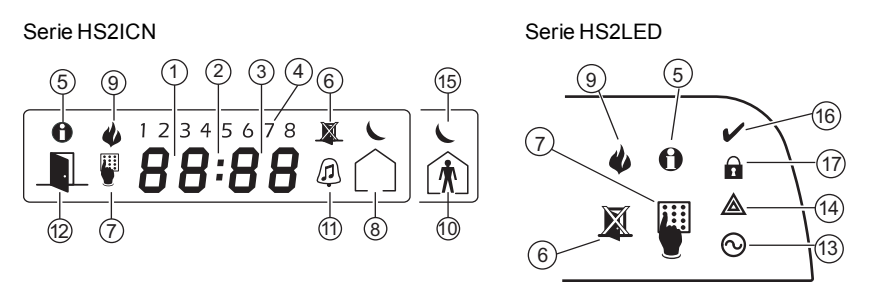

1. Dígitos de reloj 1, 2 Estos dos dígitos de reloj de 7 segmentos indican los dígitos de la hora cuando el reloj local está activo. El digito 2 también se usa para identificar el número de zona como el 1 cuando el número de zona es 100 o mayor y los iconos de ABIERTO o ALARMA están activos.

#### 2. : (Dos puntos) Este icono es el separador de horas/minutos y destellará una vez por segundo cuando el reloj local está activo.

- 3. Dígitos de reloj 3, 4 Estos dos indicadores de 7 segmentos muestran los dígitos de los minutos cuando el reloj local está activo. Los dígitos 3 y 4 se usan para indicar el número de zona para zonas abiertas o alarma en memoria. Estos dos dígitos combinados con el dígito de reloj 2, se desplazan una zona por segundo desde el número inferior hasta el superior, al desplazarse a través de las zonas.
- 4. 1 a 8 Estos números identifican averías cuando se presionan [\*][2].
- 5. Memoria Indica que hay alarmas en memoria.
- 6. Anular Indica que hay zonas puenteadas.

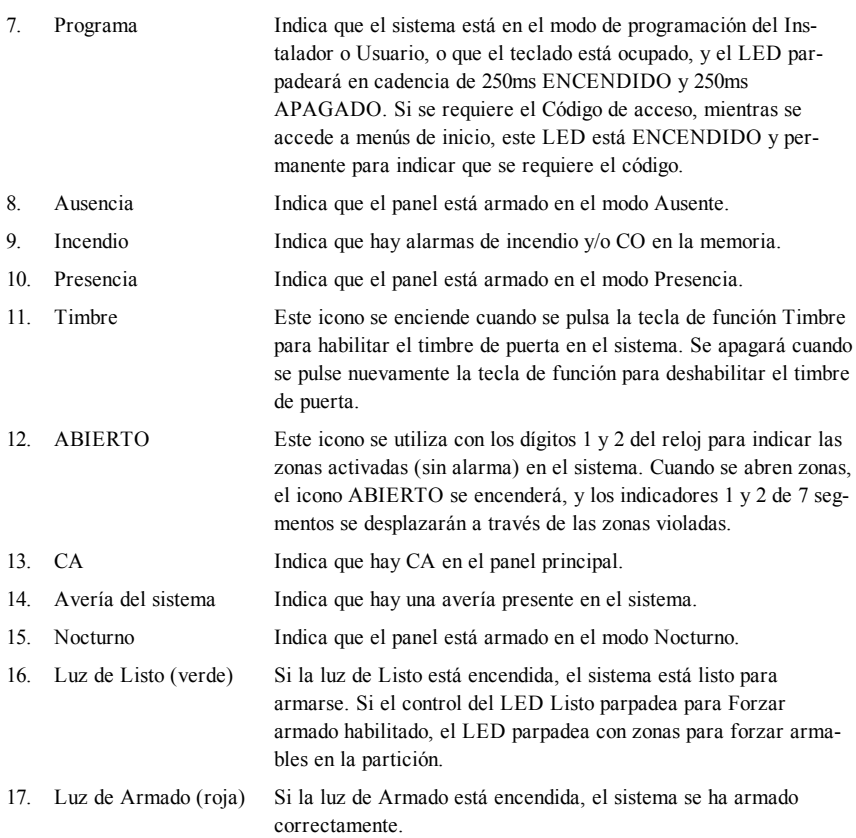

<span id="page-6-0"></span>**Nota:** Para instalaciones homologadas por UL, las zonas solo pueden puentearse manualmente.

### **2.2 Modelos de teclados**

**Nota:** En la lista que se muestra a continuación, si x = 9 (el sistema funciona entre 912 y 919 MHz), si x = 4 (el sistema funciona en la banda de 433 MHz) o si x = 8 (el sistema funciona en la banda de 868 MHz). Solo los modelos que operan en la banda de 912-919 MHz están homologados por UL/ULC.

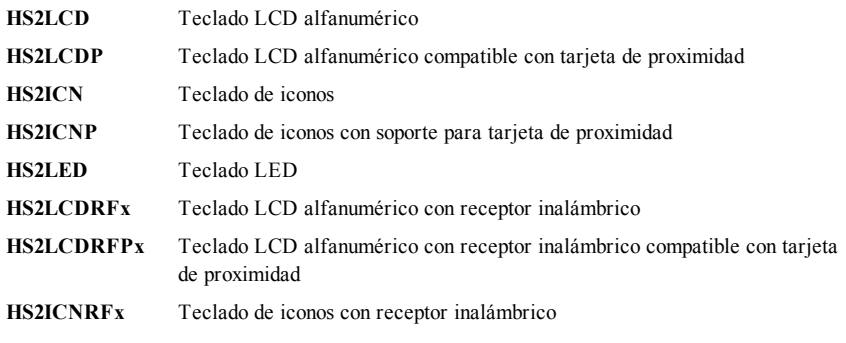

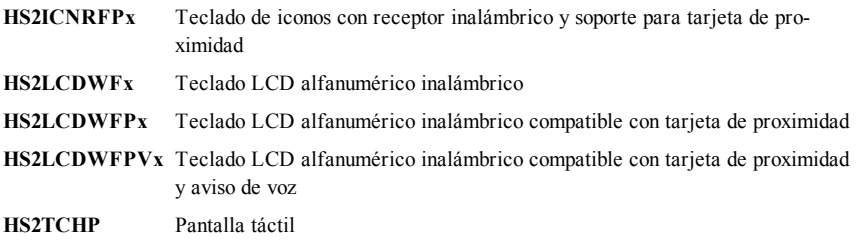

## <span id="page-8-0"></span>**3.0 El sistema de seguridad PowerSeries Neo**

Su PowerSeries Neo se ha diseñado para proporcionarle la mayor flexibilidad y comodidad posibles. Lea este manual cuidadosamente y haga que su instalador le explique sobre la operación de su sistema y las funciones se han implementado. Todos los usuarios de este sistema deben estar capacitados por igual en su uso. Llene la página (sección "Información del sistema") con toda la información de su zona y los códigos de acceso y conserve este manual en un lugar seguro para futura referencia.

**Nota:** El sistema de seguridad de PowerSeries Neo incluye características específicas de reducción de falsas alarmas y se clasifica de acuerdo con la Norma de paneles de control - Funciones para la reducción de falsas alarmas ANSI/SIA CP-01-2010. Solicite más información a su instalador sobre las funciones de reducción de falsas alarmas incorporadas a su sistema, pues no se cubren todas en este manual.

### <span id="page-8-1"></span>**3.1 Operación general del sistema**

Su sistema de seguridad se compone de un panel de control PowerSeries Neo, uno o más teclados y varios sensores y detectores. El panel de control se montará en un armario apartado o en un sótano. El gabinete metálico contiene los equipos electrónicos, fusibles y la batería de reserva del sistema. Todos los teclados tienen un indicador audible y claves de entrada de comandos. Los teclados LED tienen un grupo de luces de estado de zona y de sistema. El teclado LCD tiene una pantalla de cristal líquido (LCD, por sus siglas en inglés) alfanumérica. El teclado se utiliza para enviar comandos al sistema y para visualizar el estado actual del sistema. Los teclados se montarán en una ubicación práctica dentro de las instalaciones protegidas, cerca de las puertas de entrada/salida.

El sistema de seguridad tiene varias zonas de la protección del área y cada una de estas zonas se conectará con uno o más sensores (detectores de movimiento, detectores de rotura de cristal, contactos de puerta, etc.). Un sensor en alarma será indicado por las luces de la zona correspondiente que destellan en un teclado LED o mediante mensajes en el teclado LCD.

<span id="page-8-2"></span>**Nota:** Solamente el instalador o el profesional de servicio técnico tendrán acceso al panel de control.

# **3.2 Prueba de su sistema**

Pruebe los LED del teclado, los dispositivos sonoros del teclado y las campanas y/o sirenas de todo el sistema.

Para asegurar que su sistema continúa funcionando según lo previsto, debe probar su sistema semanalmente.

**IMPORTANTE:** Para aplicaciones de CUIDADO MÉDICO EN EL HOGAR homologadas por UL, el sistema también será probado semanalmente sin alimentación de CA. Para retirar la CA de la unidad de control, quite el tornillo de la lengüeta de bloqueo del enchufe en el adaptador y quite el adaptador de la toma de corriente de CA. Después de terminar la prueba de la unidad usando solamente la fuente de la batería de respaldo, vuelva a conectar el enchufe en el adaptador y conecte el tornillo a través de la lengüeta de bloqueo para fijar el adaptador firmemente a la toma de corriente.

**IMPORTANTE:** Si su sistema no funciona correctamente, póngase en contacto con su compañía de instalación inmediatamente.

**IMPORTANTE:** Su instalador debe probar todos los detectores de humo una vez al año para asegurar su operación apropiada.

#### **Realizar una prueba del teclado y de la sirena Pantalla LCD**

- 1. Desde el estado Listo pulse [\*][6] e ingrese el [Código maestro] para acceder a Funciones de usuario.
- 2. Pulse [04] o use las teclas de desplazar para navegar hasta la Prueba del sistema y pulse [\*]. El sistema activará todos los dispositivos sonoros y las campanas/sirenas y los LED del teclado durante dos segundos.
- <span id="page-9-0"></span>3. Para retornar al estado Listo, pulse [#].

#### **3.3 Monitoreo**

Este sistema es capaz de transmitir alarmas, averías e información de emergencia a una estación central. Si usted inicia una alarma por error, llame inmediatamente la estación central para evitar una respuesta innecesaria.

**Nota:** Para sistemas CP-01, la función de monitoreo debe haberse habilitado por el instalador antes de que sea funcional. Hay un retardo de comunicación de 30 segundos en este panel de control. Puede eliminarse o aumentarse hasta 45 segundos, a opción del usuario final, mediante una consulta con el instalador.

#### <span id="page-9-1"></span>**3.4 Mantenimiento**

Con el uso normal, el sistema requerirá de cierto mantenimiento mínimo. Observe los siguientes aspectos:

- No lave el equipo de seguridad con un paño húmedo. Un ligero desempolvado con un paño ligeramente humedecido debe eliminar las acumulaciones normales de polvo.
- <sup>l</sup> Use la prueba del sistema descrita en "Prueba de su sistema" para verificar la condición de la batería. Recomendamos, sin embargo, que las baterías de reserva se reemplacen cada 3 a 5 años.
- <sup>l</sup> Para otros dispositivos del sistema, tales como detectores de humo, detectores de movimiento pasivos infrarrojos, ultrasónicos o de microondas, o detectores de rotura de cristal, consulte las instrucciones de prueba y mantenimiento en la documentación del fabricante.

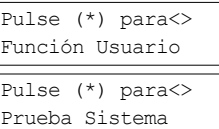

# <span id="page-10-0"></span>**4.0 Armado del sistema**

<span id="page-10-1"></span>El sistema PowerSeries Neo puede ser armado usando un teclado, una llave inalámbrica bidireccional o una tarjeta de proximidad.

#### **4.1 Armado del sistema en modo Ausencia con el teclado**

El modo Ausencia activa todo el sistema de alarma mediante:

- <sup>l</sup> El armado de todos los sensores del perímetro.
- <sup>l</sup> El armado de todos los sensores interiores.

#### **Para armar el sistema en modo Ausencia Pantalla LCD**

- 1. Asegúrese de que todas las ventanas y puertas estén cerradas y que el indicador de Listo esté encendido.
- 2. Para armar mediante la tecla Ausente, pulse y mantenga pulsada la tecla Ausencia  $\bigcirc$  durante 2 segundos y si se le solicita, ingrese su [código de acceso] o presente su tarjeta de proximidad.

#### **O**

Para armar rápidamente el sistema, pulse [\*][0].

3. Si se han puenteado algunas zonas, el LED de puenteo de los

teclados ICN o LED $\blacksquare$  se encenderá y se mostrarán los números de las zonas puenteadas. En un teclado LCD se muestra una advertencia.

- 4. Después de iniciar con éxito la secuencia de armado:
	- El indicador de Armado  $\Omega$  se enciende.
	- El indicador de Listo  $\triangledown$  permanece encendido.
	- <sup>l</sup> El temporizador de Retardo de salida comienza el conteo regresivo.
	- <sup>l</sup> El teclado emite seis pitidos, sigue emitiendo pitidos una vez por segundo hasta que emite pitidos rápidamente en los diez segundos finales.
	- <sup>l</sup> El sistema puede ser configurado para tener un retardo de salida persistente que solo termina cuando la puerta de salida está abierta o cerrada, o cuando se pulsa un botón fuera de las instalaciones protegidas.
- 5. Para cancelar la secuencia de armado, ingrese su [código de acceso] o presente su tarjeta de proximidad al lector del teclado.
- 6. Cuando el temporizador de retardo de salida expira, armando de este modo el sistema:
	- El indicador de Listo se apaga.
	- <sup>l</sup> El indicador de Armado permanece encendido.
	- El teclado deja de sonar.

Fecha Hora ENE 02/13 2:06a

Sistema Listo Para Armar

después

Presente Tag ó Digite Código \* Alerta \* Exclusión Activa

Retardo Salida en Progreso...

Desarmado No hay Alarmas

Sistema Armado en Ausente

<span id="page-11-0"></span>**Nota:** El instalador configura el temporizador de retardo de salida independientemente de si es necesario un código de acceso para armar el sistema.

### **4.2 Reinicio del tiempo de retardo de salida**

El panel de control proporciona una opción donde si una zona de entrada/salida se activa una segunda vez antes del final del retardo de salida, el tiempo de retardo de salida se reinicia. El temporizador de retardo de salida solamente se puede reiniciar una vez.

# <span id="page-11-1"></span>**4.3 Ventana de cancelación de la alarma**

El panel de control proporciona un periodo de tiempo en el cual el usuario pueda cancelar la transmisión de la alarma. La duración mínima de este tiempo es cinco minutos.

Si el retardo de transmisión de la alarma programada ha expirado, la cancelación de una alarma envía un mensaje a la estación de monitoreo. Ante la transmisión exitosa del mensaje de cancelación, el teclado emitirá 6 pitidos.

**Nota:** Debe ser habilitado y configurado por el instalador.

<span id="page-11-2"></span>**Nota:** Para los sistemas CP-01, el retardo de transmisión de la alarma no debe exceder de 45 segundos.

## **4.4 Uso de llaves inalámbricas bidireccionales y tarjetas de proximidad**

Las llaves inalámbricas de 2 vías permiten a los usuarios muy cerca de su casa, la capacidad de armar/desarmar fácilmente su sistema, y de pedir ayuda. Para información sobre la asociación de llaves inalámbricas véase la sección "Etiquetas de usuario (exclusivo para teclados LCD)".

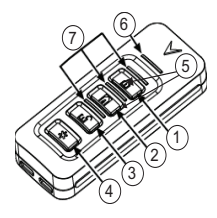

- 1. Armado Ausente
- 2. Armado Presente
- 3. Desarmado
- 4. Pánico
- 5. Salida de comando 1
- 6. LED de mensaje
- 7. LED de estado

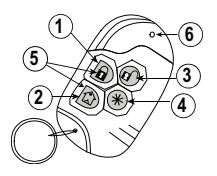

- 1. Armado Ausente
- 2. Armado Presente
- 3. Desarmado
- 4. Pánico
- 5. Salida de comando 1
- 6. LED

**Nota:** La función de pánico no ha sido evaluada por UL. Todos los botones de llaves inalámbricas son programables. Verifique las funciones asignadas a cada llave con su instalador. Al usar llaves inalámbricas compatibles, hay un graznido de sirena para armado y dos para desarmado.

#### <span id="page-11-3"></span>**4.4.1 Armado del sistema con una llave inalámbrica de 2 vías**

Si está configurado, el PowerSeries Neo sistema puede armarse usando las siguientes llaves inalámbricas:

- PG4929/PG8929/PG9929
- <sup>l</sup> PG4939/PG8939/PG9939

#### **Para armar el sistema con una llave inalámbrica de 2 vías**

<sup>l</sup> Pulse el botón de modo de armado deseado cuando el indicador de Listo del sistema esté encendido.

#### <span id="page-12-0"></span>**4.4.2 Armado del sistema con una tarjeta de proximidad**

Si está configurado, el sistema PowerSeries Neo puede armarse usando las tarjetas de proximidad MPT.

#### **Para armar el sistema con una tarjeta de proximidad**

- <sup>l</sup> Presente su tarjeta de proximidad a un teclado que cuente con un sensor de proximidad cuando el indicador de Listo esté encendido.
- I Si está configurado por su instalador, ingrese su código de acceso.

#### <span id="page-12-1"></span>**4.5 Desarmado del sistema**

Dependiendo de la configuración de su sistema, hay varios métodos que puede utilizar para armar su sistema. Usted puede desarmar el sistema mediante:

- Teclado
- Llave inalámbrica de 2 botones
- Tarjeta de proximidad

#### **Para desarmar el sistema con un teclado**

- 1. Ingrese su [código de acceso] o presente su tarjeta de proximidad cuando el sistema esté armado. (El indicador de Armado  $\hat{\mathbf{\Omega}}$  está encendido).
- 2. Si usted cruza a través de la puerta de entrada, el teclado emitirá un pitido. Desarmar dentro de \_\_\_\_\_ segundos para evitar una condición de alarma.

#### **Para desarmar el sistema con una llave inalámbrica de 2 vías**

- 1. Pulse el botón de desarmar cuando el sistema esté armado. (El indicador de Armado **il** está encendido).
- 2. Si usted cruza a través de la puerta de entrada, el teclado emitirá un pitido. Pulse el botón de desarmar dentro de segundos para evitar una condición de alarma.

**Nota:** Después de desarmar un sistema con un teclado HS2LCD usando una llave inalámbrica bidireccional, siempre verifique la memoria de alarma para determinar si ha ocurrido alguna alarma durante el período armado.

#### **Para desarmar el sistema con una tarjeta de proximidad**

- 1. Presente su tarjeta de proximidad a un teclado que cuente con un sensor de proximidad cuando el sistema esté armado. (El indicador de Armado está encendido) y si está configurado como se requiere, ingrese su código de acceso.
- 2. Si usted cruza a través de la puerta de entrada, el teclado emitirá un pitido. Presente su tarjeta de proximidad dentro de \_\_\_\_\_\_ segundos para evitar una condición de alarma.

<span id="page-12-2"></span>**Nota:** La duración del temporizador de entrada es programada por el instalador.

#### **4.5.1 Error de desarmado**

Si su código es inválido, el sistema no se desarmará y sonará un tono de error durante 2 segundos. Si ocurre esto, pulse [#] e ingrese nuevamente su código de acceso.

# <span id="page-13-0"></span>**5.0 Teclas de emergencia**

#### **IMPORTANTE:** ¡SOLO PARA USO DE EMERGENCIA!

Al pulsar ambas teclas de emergencia se genera una Alarma de fuego, médica o de pánico, y se alerta a la estación de monitoreo. p. ej., para generar una alarma médica pulse ambas teclas de alarma médica durante 2 segundos y la pantalla en un teclado LCD mostrará las teclas presionadas de Med.Alarm. El teclado emite un pitido para indicar que la entrada de la alarma se ha aceptado y enviado a la estación de monitoreo.

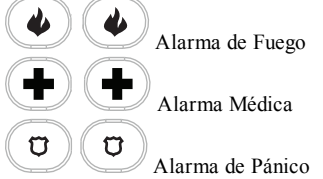

**Nota:** Verifique con su compañía de alarma que su sistema esté equipado con teclas de emergencia. **Nota:** El instalador puede deshabilitar las teclas de incendio.

**Nota:** Al tener un módulo opcional de verificación de audio instalado en su sistema, la estación de monitoreo puede abrir una comunicación de 2 vías cuando recibe una notificación de alarma.

### <span id="page-14-0"></span>**6.0 Tipos de código de acceso**

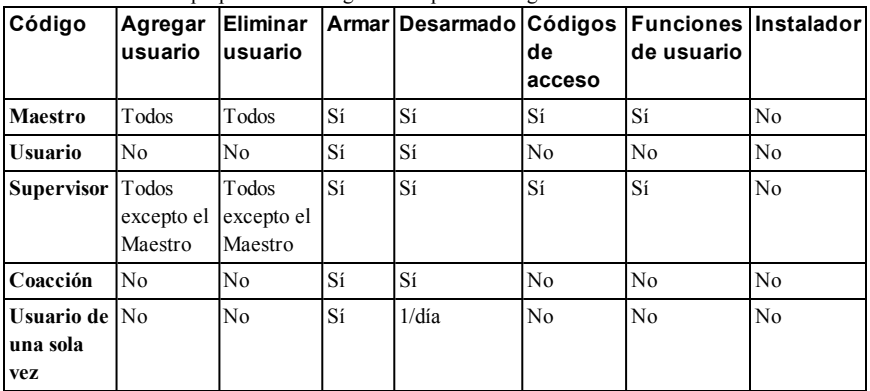

El sistema de alarma proporciona los siguientes tipos de códigos de acceso de usuario:

El código de instalador y el código maestro son códigos de sistema que pueden cambiarse pero no eliminarse. Los otros códigos son definidos por el usuario y se pueden agregar o eliminar según sea necesario. En forma predeterminada, los códigos de acceso tienen la misma partición y programación de atributo que el código usado para programarlos.

**Nota:** Si se usan códigos de acceso de 6 dígitos, el número mínimo de variaciones de códigos de acceso es 10526 por usuario. Además, no hay códigos no permitidos.

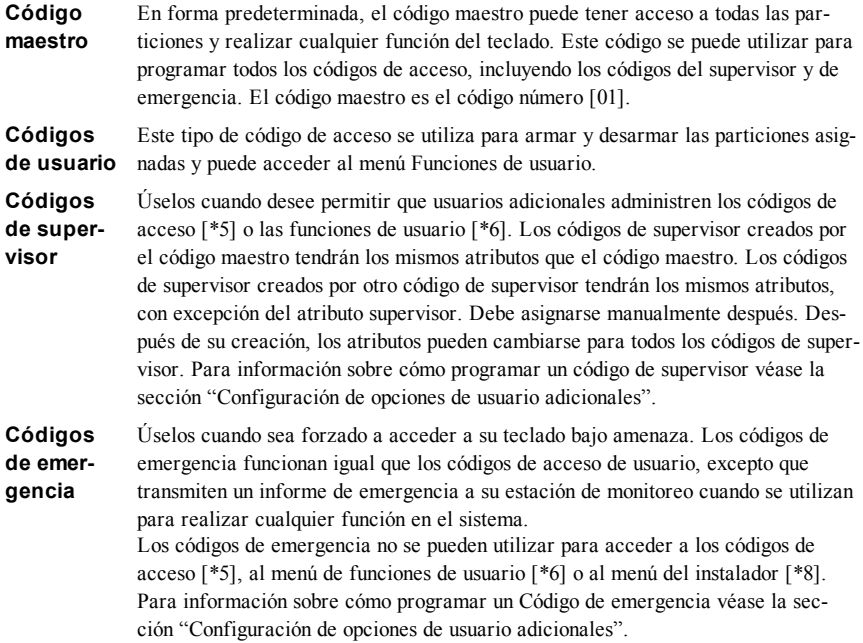

**Código de usuario de una sola vez** Úselo cuando necesite conceder a alguien acceso por una vez a su hogar una vez al día, como a una persona o contratista de limpieza. La capacidad de desarmar el sistema se restaura a la medianoche o cuando el código de usuario de una sola vez es ingresado por el usuario del código maestro. Para información sobre cómo programar un Código de usuario de una sola vez véase la sección "Configuración de opciones de usuario adicionales".

#### **Para abrir el menú de Códigos de acceso Pantalla LCD**

1. Pulse [\*][5]

 $\Omega$ 

pulse [\*] y use las teclas de desplazamiento para navegar hasta Códigos de acceso y pulse [\*].

- 2. Ingrese el [código maestro o código de supervisor].
- 3. Ingrese el [número de usuario de 2 dígitos]

 $\Omega$ 

se usan para desplazarse a través de la lista de usuarios; luego pulse [\*]. En un teclado LED, el número de usuario comenzará a destellar.

<span id="page-15-0"></span>4. Para retornar al estado Listo, pulse [#].

#### **6.1 Adición, cambio y eliminación de códigos de acceso**

A cada usuario configurado se le asigna un número a partir de 01-95. Los códigos de acceso no pueden duplicarse.

#### **Para agregar o cambiar los códigos de acceso de usuario**

- 1. Desde el usuario deseado pulse [\*] o [1].  $\boxed{\text{pulse } (\star) \text{ para}}$
- 2. Ingrese un nuevo código de acceso de 4 o 6 dígitos. Después de ingresar un nuevo código, retornará automáticamente al menú anterior y en la pantalla LCD, el marcador cambia de "-" a "P". En un teclado ICN o LED, el usuario programado visualizará sus dígitos. Si se ingresa un código duplicado, sonará un tono de error.

#### **Para eliminar un código de acceso de usuario Pantalla LCD**

- 1. Desde el usuario deseado pulse [\*] o [1]. Pulse (\*) para <>
- 2. Pulse [\*]. El código se ha borrado, y usted regresa a la pantalla anterior. El marcador se cambia a - desde P. En un teclado ICN o LED los dígitos del usuario programados se dejarán de mostrar.

**Nota:** Cualquier tarjeta de proximidad asociada con códigos de usuario eliminados tendrá que ser asociada nuevamente.

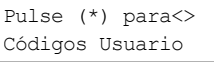

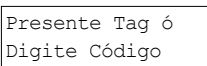

Pulse (\*) para<> Etiqueta Usuario

#### **Pantalla LCD**

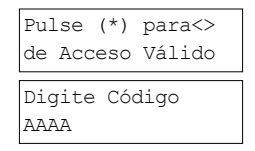

# de Acceso Válido Digite Código 030516

# <span id="page-16-0"></span>**6.2 Verificación de robo**

El Panel de control incluye funciones de cruce de zona y detección secuencial que requieren viajar a dos o más zonas dentro de un periodo de tiempo dado, para generar una alarma confirmada y respuesta inmediata de la policía.

<span id="page-16-1"></span>**Nota:** Debe ser habilitado y configurado por el instalador.

### **6.3 Exclusión de zona**

El Panel de control tiene una función de exclusión de zona que cuando está habilitada un número programable de viajes deberá excluir la zona. Todos los tipos de zona de robo tienen esta función habilitada en instalaciones CP-01. Debe ser habilitado y configurado por el instalador.

### <span id="page-16-2"></span>**6.4 Llamada en espera**

El panel de control incluye una opción programable para llamada en espera para evitar que una línea con una llamada en espera interfiera con el proceso de verificación de la alarma. Esta opción está deshabilitada en forma predeterminada. Debe ser habilitado y configurado por el instalador.

# <span id="page-16-3"></span>**6.5 Verificación de Alarma de Fuego**

La verificación de Alarma de Fuego es una opción disponible para zonas de fuego. Si está configurada, una vez que las condiciones para la verificación de la alarma se cumplan, la alarma de fuego sonará y una transmisión de alarma será enviada a la estación de monitoreo. Debe ser habilitado y configurado por el instalador.

# <span id="page-17-0"></span>**7.1 Bloqueo del sistema debido a intentos inválidos**

Si se ingresa demasiados códigos inválidos de acceso, su sistema se puede configurar para bloquear automáticamente los ingresos de todos los teclados, llaves inalámbricas y tarjetas de proximidad, y comandos SMS durante un tiempo especificado. Cuando se pulsa cualquier tecla, sonará un tono de error. Las teclas FMP continúan activas durante el bloqueo del teclado.

<span id="page-17-1"></span>**Nota:** La función y la duración del bloqueo deben ser configuradas por el instalador.

# **7.2 Etiquetas de usuario (solo para teclados LCD)**

La edición o edición de etiquetas se realiza mediante el uso de una biblioteca de palabras pre-programada. La tabla a continuación enlista la biblioteca completa y el código de tres dígitos asociado.

#### **Para editar una etiqueta de usuario Pantalla LCD**

- 1. Desde el usuario aplicable, pulse [3] o use las teclas de desplazamiento para desplazarse hasta las Etiquetas de usuario y pulse [\*].
- 2. Pulse [\*] [\*] para ingresar a la biblioteca de palabras.
- 3. Use las teclas de desplazamiento para desplazarse por la lista de palabras o use el [número de 3 dígitos] para mostrar la palabra deseada. Pulse [\*] para seleccionar la palabra.
- 4. Para ingresar una palabra adicional, repita el paso 3.

Pulse (\*) para<> Etiquetas usuari

Programar Nombre Usua. 1 Etique.1

Pulse (\*) para<> Etiquetas usuari

# <span id="page-18-0"></span>**7.3 Biblioteca de palabras**

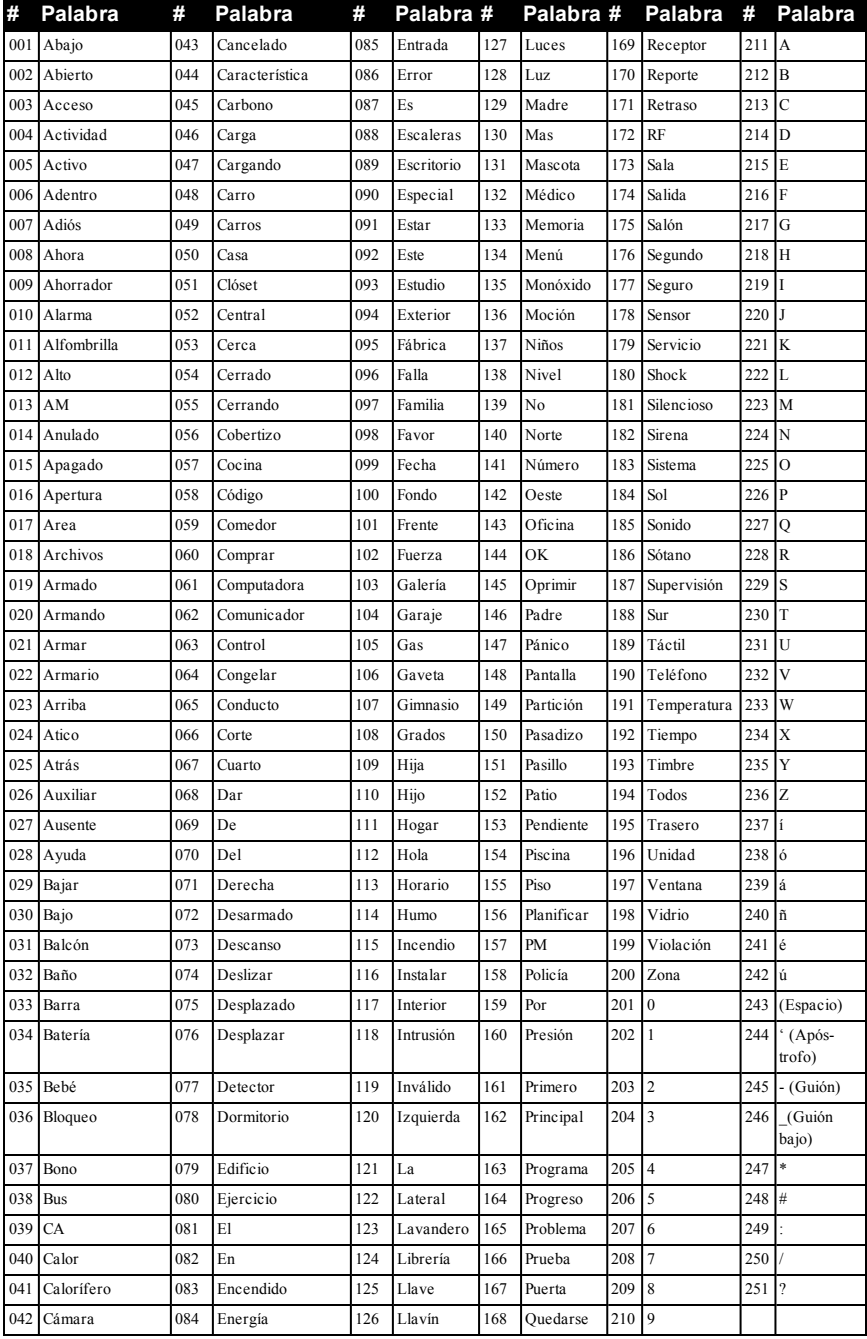

# <span id="page-19-0"></span>**8.0 Condiciones de avería**

Las condiciones de avería (nivel 1) comprenden varios tipos de avería (nivel 2) que a su vez pueden estar relacionados con una zona, módulo o dispositivo específico, o un tipo adicional de equipo de sistema (nivel 3). Para una explicación de las posibles condiciones de avería y de las acciones recomendadas requeridas ver Tabla.

Cuando el sistema detecta una condición de avería, ocurre lo siguiente:

- <sup>l</sup> El indicador de avería se enciende.
- El teclado emite un pitido cada 10 segundos.
- Pulse la tecla [\*] para silenciar los pitidos del teclado.

Para examinar las averías, pulse [\*][2]. Al ver las averías, el indicador de avería destella para identificar el nivel de avería que se está observando. Un destello = nivel 1, dos destellos = nivel 2, etc.

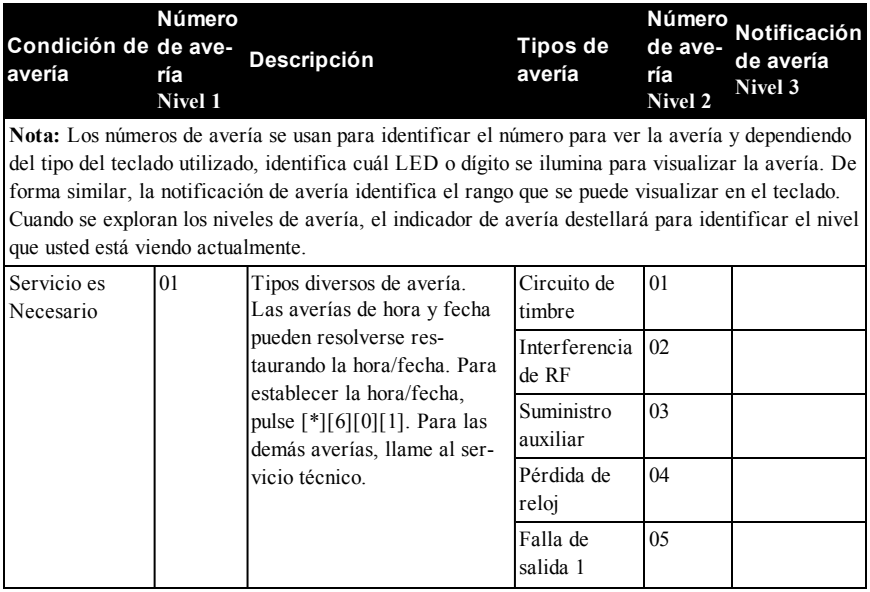

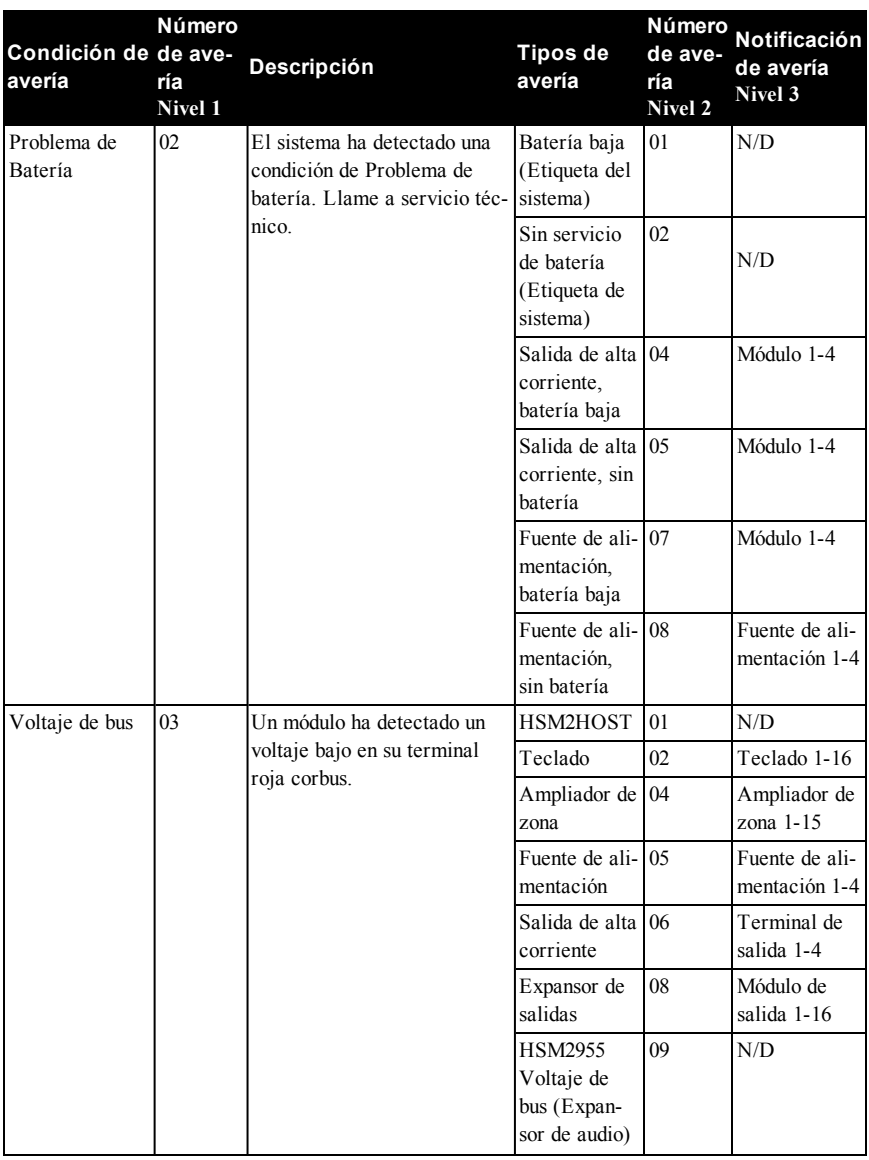

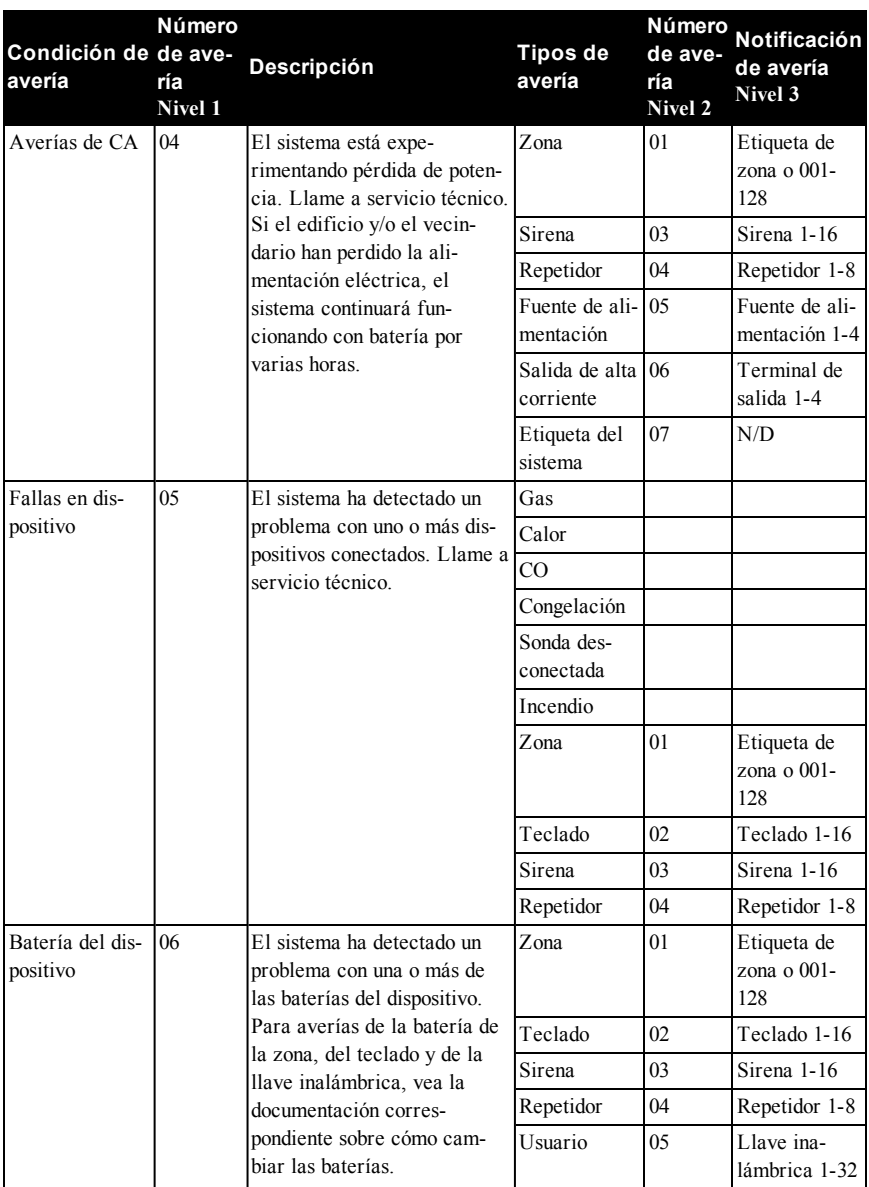

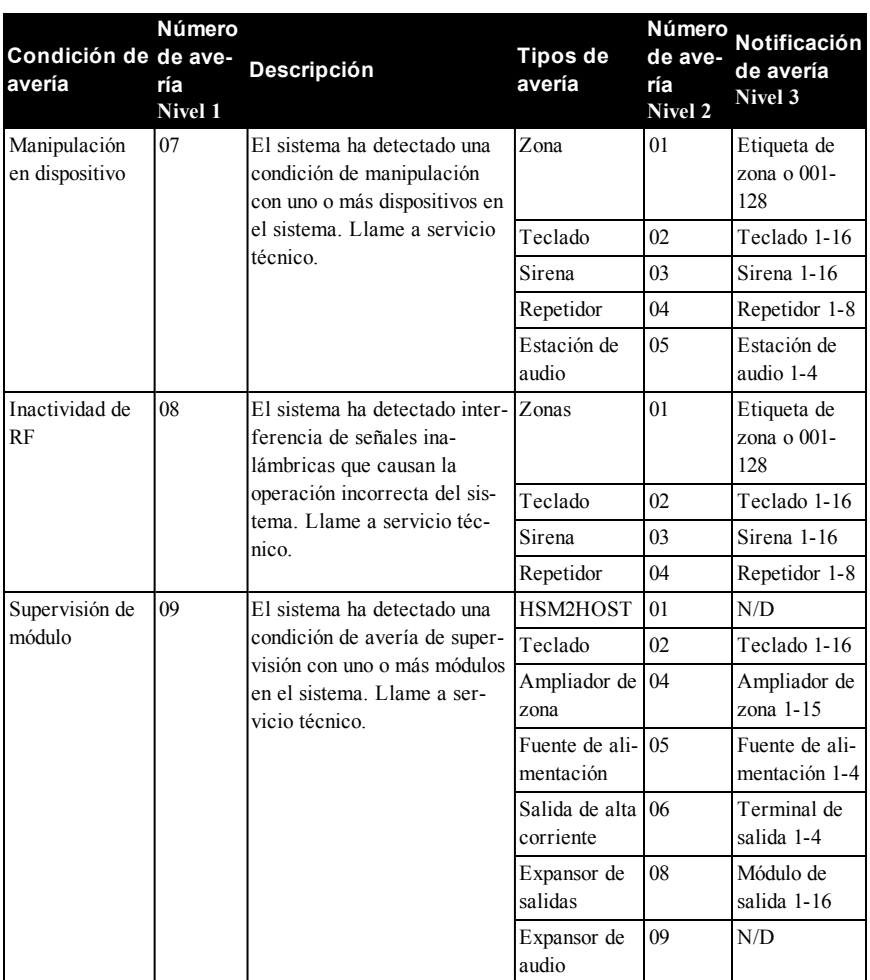

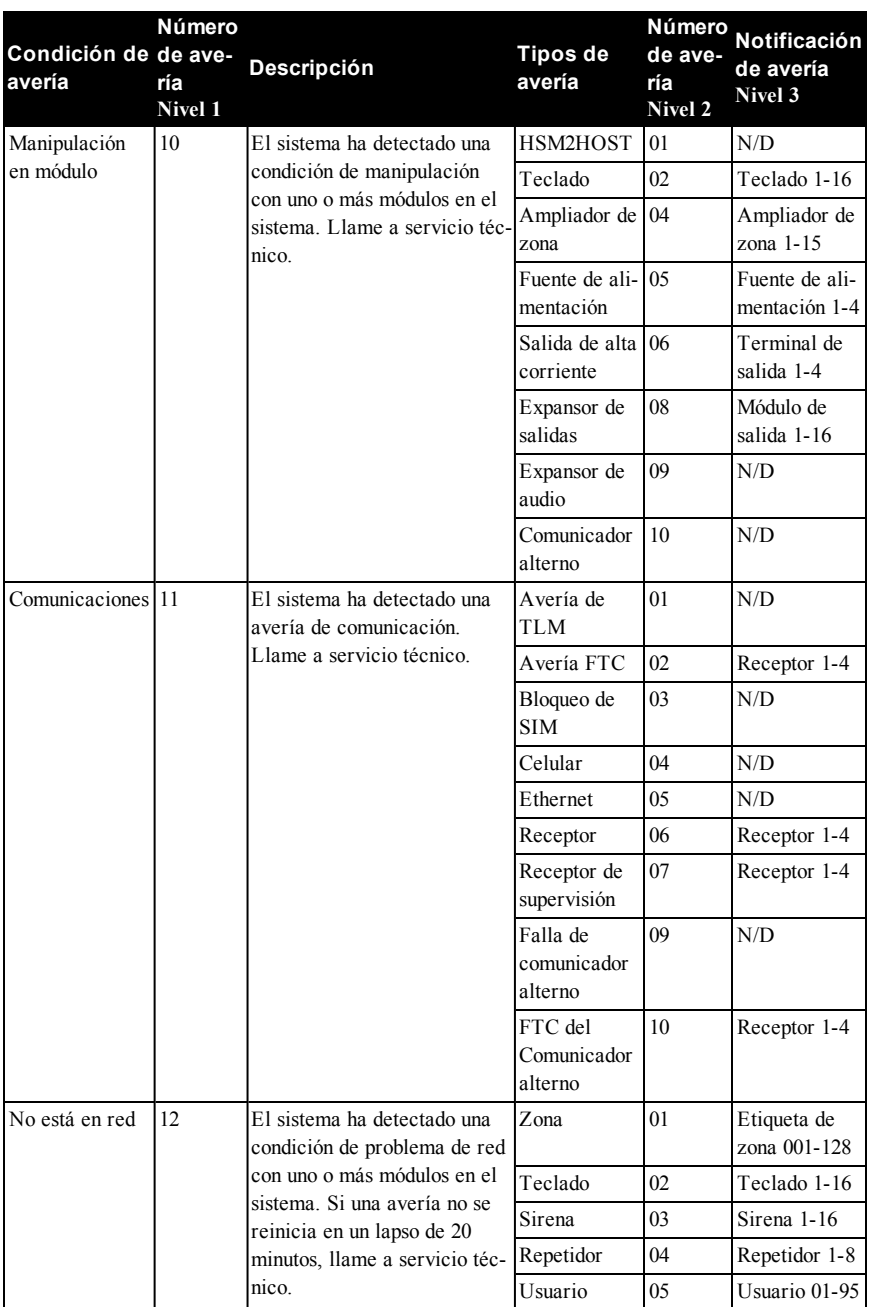

### <span id="page-24-0"></span>**9.0 Instrucciones de seguridad**

Este equipo es para montaje fijo y debe ser instalado exclusivamente por el Personal de servicio (Personal de servicio se define como una persona que cuenta con la capacitación técnica apropiada y experiencia necesaria para estar consciente de los peligros a los que esa persona puede estar expuesta al ejecutar una tarea y de las medidas para minimizar los riesgos para esa persona u otras personas). Debe ser instalado y utilizado dentro de un entorno con contaminación de grado 2, como máximo, sobretensiones categoría II, solamente en lugares no peligrosos y en interiores.

**¡ADVERTENCIA!** Cuando se usa equipo conectado a la red y/o a la red de telecomunicaciones, hay instrucciones de seguridad básicas que deben seguirse en todo momento. Consulte las instrucciones de seguridad proporcionadas con este producto y consérvelas para referencia futura. Para reducir el riesgo de incendio, descarga eléctrica y/o lesión, observe lo siguiente:

- No intente dar servicio a este producto usted mismo. Abrir o retirar la cubierta puede exponerlo a voltaje peligroso o a otros riesgos. Refiera el mantenimiento a personal de servicio calificado. Nunca abra el dispositivo usted mismo.
- <sup>l</sup> Utilice solamente accesorios autorizados con este equipo.
- ¡NO deje y/o deposite NINGÚN objeto en la parte superior del armario de este equipo! ¡Como el armario se instala en la pared no está diseñado para soportar ningún peso suplementario!
- No derrame ningún líquido en el gabinete.
- No toque el equipo y sus cables conectados durante una tormenta eléctrica; puede haber riesgo de descarga eléctrica.
- ¡Nunca toque los cables desnudos o terminales a menos que el equipo haya sido desconectado de la red eléctrica y de la red de telecomunicaciones!
- Asegúrese de que los cables estén colocados de modo que no puedan ocurrir accidentes. Los cables conectados no deben estar sujetos a demasiada tensión mecánica. No derrame ningún tipo de líquido sobre el equipo.
- <sup>l</sup> No use el sistema de alarma para informar una fuga de gas si el sistema está cerca de una fuga.
- $\bullet$  No someta los cables conectados a un desgaste mecánico excesivo.

<span id="page-24-1"></span>Estas instrucciones de seguridad no deberán impedir que se ponga en contacto con el distribuidor y/o el fabricante para obtener cualquier aclaración adicional y/o respuestas a sus dudas.

# **9.1 Mantenimiento de rutina y localización de averías**

Mantenga su controlador de la alarma en condiciones óptimas siguiendo todas las instrucciones incluidas en este manual y/o marcadas en el producto. Es responsabilidad del usuario final y/o del instalador asegurarse de que las baterías usadas se desechen según las regulaciones de recuperación y reciclaje que se aplican al mercado previsto.

# <span id="page-24-2"></span>**9.1.1 Limpieza**

- Limpie las unidades con un paño húmedo solamente.
- No utilice abrasivos, diluyentes, solventes o productos de limpieza en aerosol (pulidor en spray) que pueden ingresar a través de los orificios en el controlador de la alarma y dañarlo.
- No use agua ni ningún otro líquido.
- No limpie la cubierta delantera con alcohol.

# <span id="page-25-0"></span>**9.1.2 Solución de problemas**

De vez en cuando, usted puede tener un problema con su controlador de la alarma o con su línea telefónica. Si esto sucede, su controlador de la alarma identificará el problema y visualizará un mensaje de error. Consulte la lista proporcionada cuando vea un mensaje de error en la pantalla. Si requiere ayuda adicional, contacte con su distribuidor para obtener servicio técnico. **Nota:** No hay piezas reemplazables por el usuario final dentro de este equipo, a excepción de las baterías del teclado. Deseche las baterías usadas de acuerdo con la reglamentación local.

Esta publicación cubre los modelos siguientes  $x = 9$  (912-919 MHz sistemas UL/ULC), 4 (433) MHz) o 8 (868 MHz).

- 
- 
- e HS2016 e HS2LCD e HS2LCDWFx e HS2ICN
- **e** HS2128 **e** HS2LCDP **lace HS2LCDWFPx e** HS2ICNP
- 
- 
- 
- e HS2064 **in HS2LCDRFPx e** HS2LED **in HS2ICNRFPx**
- HS2TCHP
- 
- 
- 
- **.** HS2032 **.** HS2LCDRFx **.** HS2LCDWFPVx **.** HS2ICNRFx
	-

# <span id="page-26-0"></span>**10.0 EULA**

IMPORTANTE – LEA ATENTAMENTE: El

software DSC adquirido con o sin Productos y Componentes está protegido por los derechos de autor y se adquiere bajo los siguientes términos de licencia: Este Acuerdo de Licencia de Usuario Final (End-User License Agreement — "EULA") es un acuerdo legal entre Usted (la compañía, individuo o entidad que ha adquirido el Software y cualquier Hardware relacionado) y Digital Security Controls, una división de Tyco Safety Products Canada Ltd. ("DSC"), el fabricante de los sistemas de seguridad integrados y programador del software y de todos los productos o componentes relacionados ("HARDWARE") que usted ha adquirido. Si el producto de software DSC ("PRODUCTO DE SOFTWARE" o "SOFTWARE") necesita estar acompañado de HARDWARE y NO está acompañado de nuevo HARDWARE, usted no puede usar, copiar o instalar el PRODUCTO DE SOFTWARE. El PRODUCTO DE SOFTWARE incluye software y puede incluir medios asociados, materiales impresos y documentación "en línea" o electrónica.

Cualquier software provisto con el PRODUCTO DE SOFTWARE que esté asociado a un acuerdo de licencia de usuario final separado es licenciado a Usted bajo los términos de ese acuerdo de licencia. Al instalar, copiar, realizar la descarga, almacenar, acceder o, de otro modo, usar el PRODUCTO DE SOFTWARE, Usted se somete incondicionalmente a los límites de los términos de este EULA, incluso si este EULA es una modificación de cualquier acuerdo o contrato previo. Si no está de acuerdo con los términos de este EULA, DSC no podrá licenciarle el PRODUCTO DE SOFTWARE y Usted no tendrá el derecho de usarlo. LICENCIA DE PRODUCTO DE SOFTWARE El PRODUCTO DE SOFTWARE está protegido por leyes de derecho de autor y acuerdos de derecho de autor, así como otros tratados y leyes de propiedad intelectual. El PRODUCTO DE SOFTWARE es licenciado, no vendido.

1. CONCESIÓN DE LICENCIA. Este EULA le concede los siguientes derechos:

(a) Instalación y uso del software – Para cada licencia que Usted adquiere, Usted puede instalar tan sólo una copia del PRODUCTO DE SOFTWARE. (b) Almacenamiento/Uso en red – El PRODUCTO DE SOFTWARE no puede ser instalado, accedido, mostrado, ejecutado, compartido o usado al mismo tiempo desde diferentes ordenadores, incluyendo una estación de trabajo, terminal u otro dispositivo elec-

trónico ("Dispositivo"). En otras palabras, si Usted tiene varias estaciones de trabajo, Usted tendrá que adquirir una licencia para cada estación de trabajo donde usará el SOFTWARE.

(c) Copia de seguridad – Usted puede tener copias de seguridad del PRODUCTO DE SOFTWARE, pero sólo puede tener una copia por licencia instalada en

un momento determinado. Usted puede usar la copia de seguridad solamente para propósitos de archivo. Excepto del modo en que está expresamente previsto en este EULA, Usted no puede hacer copias del PRODUCTO DE SOFTWARE de otro modo, incluyendo los materiales impresos que acompañan al SOFTWARE.

#### 2. DESCRIPCIÓN DE OTROS DERECHOS Y LIMITACIONES

(a) Limitaciones en Ingeniería Reversa, Descompilación y Desmontado – Usted no puede realizar ingeniería reversa, descompilar o desmontar el PRODUCTO DE SOFTWARE, excepto y solamente en la medida en que dicha actividad esté expresamente permitida por la ley aplicable, no obstante esta limitación. Usted no puede realizar cambios ni modificaciones al Software, sin el permiso escrito de un oficial de DSC. Usted no puede eliminar avisos de propiedad, marcas o etiquetas del Producto de Software. Usted debería instituir medidas razonables que aseguren el cumplimiento de los términos y condiciones de este EULA.

(b) Separación de los Componentes – El PRODUCTO DE SOFTWARE se licencia como un producto único. Sus partes componentes no pueden ser separadas para el uso en más de una unidad de HARDWARE.

(c) Producto ÚNICO INTEGRADO – Si usted adquirió este SOFTWARE con HARDWARE, entonces el PRODUCTO DE SOFTWARE está licenciado con el HARDWARE como un producto único integrado. En este caso, el PRODUCTO DE SOFTWARE puede ser usado solamente con el HARDWARE, tal y como se establece más adelante en este EULA.

(d) Alquiler – Usted no puede alquilar, prestar o arrendar el PRODUCTO DE SOFTWARE. No puede disponibilizarlo a terceros ni colgarlo en un servidor o una página web.

(e) Transferencia de Producto de Software – Usted puede transferir todos sus derechos bajo este EULA sólo como parte de una venta permanente o transferencia del HARDWARE, desde que Usted no retenga copias y transfiera todo el PRODUCTO DE SOFTWARE (incluyendo todas las partes componentes, los materiales impresos y mediáticos y cualquier actualización y este EULA) y desde que el receptor esté conforme con los términos de este EULA. Si el PRODUCTO DE SOFTWARE es una actualización, cualquier transferencia debe incluir también todas las versiones previas del PRODUCTO DE SOFTWARE.

(f) Término – Sin prejuicio de cualesquiera otros derechos, DSC puede terminar este EULA si Usted negligencia el cumplimiento de los términos y condiciones de este EULA. En tal caso, usted debe destruir todas las copias del PRODUCTO DE SOFTWARE y todas sus partes componentes. (g) Marcas registradas – Este EULA no le concede ningún derecho conectado con ninguna de las marcas registradas de DSC o de sus proveedores.

3. DERECHOS DE AUTOR – Todos los derechos de (CAD\$5,00). DEBIDO A QUE ALGUNAS título y propiedad intelectual en este y relativos a este PRODUCTO DE SOFTWARE (incluyendo, pero no limitándose a todas las imágenes, fotografías y tex-PARA DAÑOS CONSECUENTES O tos incorporados al PRODUCTO DE SOFTWARE), los materiales impresos que acompañan, y todas las copias del PRODUCTO DE SOFTWARE, son propiedad de DSC o de sus proveedores. Usted no puede copiar los materiales impresos que acompañan al PRODUCTO DE SOFTWARE. Todos los títulos y derechos de propiedad intelectual en y relativos al contenido que pueden ser accedidos a través del uso del PRODUCTO DE SOFTWARE son de propiedad de su respectivo propietario de contenido y pueden estar protegidos por derechos de autor u otros tratados y leyes de propiedad intelectual. Este EULA no le concede ningún derecho de usar tal contenido. Todos los derechos no expresamente concedidos por este EULA están reservados a DSC y sus proveedores.

4. RESTRICCIONES DE EXPORTACIÓN – Usted se PARA ASUMIR PARA ELLA NINGUNA OTRA compromete a no exportar o reexportar el

PRODUCTO DE SOFTWARE a ningún país, persona ESTE PRODUCTO DE SOFTWARE. o entidad sujeta a las restricciones de exportación de Canadá.

5. ELECCIÓN DE LEY – Este Acuerdo de Acuerdo de Licencia de Software se rige por las leyes de la Provincia de Ontario, Canadá.

6. ARBITRAJE – Todas las disputas que surjan con relación a este Acuerdo estarán determinadas por medio del arbitraje final y vinculante, de acuerdo con el Arbitration Act, y las partes acuerdan someterse a la decisión del árbitro. El lugar de arbitraje será Toronto, Canadá, y la lengua de arbitraje será el inglés.

#### **7. GARANTÍA LIMITADA**

(a) SIN GARANTÍA – DSC PROVEE EL SOFTWARE "TAL COMO ES", SIN GARANTÍA. DSC NO GARANTIZA QUE EL SOFTWARE SATISFARÁ SUS NECESIDADES O QUE TAL OPERACIÓN DEL SOFTWARE SERÁ ININTERRUMPA O LIBRE DE ERRORES. (b) CAMBIOS EN EL ENTORNO OPERATIVO – DSC no se responsabilizará de problemas causados por cambios en las características operativas del HARDWARE, o de problemas en la interacción del PRODUCTO DE SOFTWARE con SOFTWARE que no sea de DSC o con PRODUCTOS DE HARDWARE.

(c) LIMITACIÓN DE RESPONSABILIDAD, CUOTA DE RIESGO DE LA GARANTÍA – EN CUALQUIER CASO, SI ALGUNA LEY IMPLICA GARANTÍAS O CONDICIONES NO ESTABLECIDAS EN ESTE ACUERDO DE LICENCIA, TODA LA RESPONSABILIDAD DE DSC BAJO CUALQUIER DISPOSICIÓN DE ESTE ACUERDO DE LICENCIA SE LIMITARÁ A LA MAYOR CANTIDAD YA PAGADA POR USTED PARA LICENCIAR EL PRODUCTO DE SOFTWARE Y CINCO DÓLARES CANADIENSES

JURISDICCIONES NO ACEPTAN LA EXCLUSIÓN O LIMITACIÓN DE LA RESPONSABILIDAD INCIDENTALES, LAS LIMITACIONES CITADAS PUEDEN NO APLICARSE A USTED. (d) EXENCIÓN DE LAS GARANTÍAS – ESTA GARANTÍA CONTIENE LA GARANTÍA COMPLETA Y ES VÁLIDA, EN LUGAR DE CUALQUIER OTRA GARANTÍA, YA EXPRESA O IMPLÍCITA (INCLUYENDO TODAS LAS GARANTÍAS IMPLÍCITAS DE MERCANTIBILIDAD O APTITUD PARA UN PROPÓSITO DETERMINADO) Y DE TODAS LAS OBLIGACIONES O RESPONSABILIDADES POR PARTE DE DSC. DSC NO CONCEDE OTRAS GARANTÍAS. DSC TAMPOCO ASUME NI AUTORIZA A NINGUNA OTRA PERSONA QUE PRETENDA ACTUAR EN SU NOMBRE PARA MODIFICAR O CAMBIAR ESTA GARANTÍA NI GARANTÍA O RESPONSABILIDAD RELATIVA A (e) REPARACIÓN EXCLUSIVA Y LIMITACIÓN DE GARANTÍA – BAJO NINGUNA CIRCUNSTANCIA DSC SERÁ RESPONSABLE DE CUALQUIER DAÑO ESPECIAL, IMPREVISTO O CONSECUENTE O DAÑOS INDIRECTOS BASADOS EN INFRACCIÓN DE LA GARANTÍA, INFRACCIÓN DEL CONTRATO, NEGLIGENCIA, RESPONSABILIDAD ESTRICTA O CUALQUIER OTRA TEORÍA LEGAL. TALES DAÑOS INCLUYEN, PERO NO SE LIMITAN, A PÉRDIDAS DE BENEFICIOS, PÉRDIDA DEL PRODUCTO DE SOFTWARE O CUALQUIER EQUIPO ASOCIADO, COSTE DE CAPITAL, COSTE DE SUSTITUCIÓN O REEMPLAZO DE EQUIPO, INSTALACIONES O SERVICIOS, DOWN TIME, TIEMPO DEL COMPRADOR, REIVINDICACIONES DE TERCEROS, INCLUYENDO CLIENTES, Y DAÑOS A LA PROPIEDAD.

ADVERTENCIA: DSC recomienda que se pruebe todo el sistema completamente de modo regular. Sin embargo, a pesar de las pruebas frecuentes, y debido a ellas, pero no limitado a las mismas, intento criminal de forzarlo o interrupción eléctrica, es posible que este PRODUCTO DE SOFTWARE falle con relación al desempeño esperado.

**Asegúrese siempre de obtener la versión más reciente de la Guía del usuario. Las versiones actualizadas de esta Guía del usuario están disponibles con su distribuidor.**

### <span id="page-28-0"></span>**11.0 Advertencia para el ins-**tamente. Si un dispositivo opera por corriente CA, **talador**

Advertencia Lea cuidadosamente

**Nota:** Para los Instaladores:

Esta advertencia contiene información vital. Para el único individuo en contacto con el sistema del usuario, es su responsabilidad tratar a cada artículo en esta advertencia para la atención a los usuarios de este sistema.

#### **Fallas del Sistema**

El sistema ha sido cuidadosamente diseñado para ser tan efectivo como sea posible. Hay circunstancias, sin embargo, incluyendo incendio, robo u otro tipo de emergencias donde no podrá proveer protección. Cualquier sistema de alarma de cualquier tipo puede ser comprometido deliberadamente o puede fallar al operar como se espera por una cantidad de razones. Algunas pero no todas pueden ser:

#### **Instalación Inadecuada**

Un sistema de seguridad debe ser instalado correctamente en orden para proporcionar una adecuada protección. Cada instalación debe ser evaluada por un profesional de seguridad, para asegurar que todos los puntos y las áreas de acceso están cubiertas. Cerraduras y enganches en ventanas y puertas deben estar seguras y operar como está diseñado. Ventanas, puertas, paredes, cielo rasos y otros materiales del local deben poseer suficiente fuerza y construcción para proporcionar el nivel de protección esperado. Una reevaluación se debe realizar durante y después de cualquier actividad de construcción. Una evaluación por el departamento de policía o bomberos es muy recomendable si este servicio está disponible.

#### **Conocimiento Criminal**

Este sistema contiene características de seguridad las cuales fueron conocidas para ser efectivas en el momento de la fabricación. Es posible que personas con intenciones criminales desarrollen técnicas las cuales reducen la efectividad de estas características. Es muy importante que el sistema de seguridad se revise periódicamente, para asegurar que sus características permanezcan efectivas y que sean actualizadas o reemplazadas si se ha encontrado que no proporcionan la protección esperada.

#### **Acceso por Intrusos**

Los intrusos pueden entrar a través de un punto de acceso no protegido, burlar un dispositivo de sensor, evadir detección moviéndose a través de un área de cubrimiento insuficiente, desconectar un dispositivo de advertencia, o interferir o evitar la operación correcta del sistema.

#### **Falla de Energía**

Las unidades de control, los detectores de intrusión, detectores de humo y muchos otros dispositivos de seguridad requieren un suministro de energía adecuada para una correcta operación. Si un dispositivo opera por baterías, es posible que las baterías fallen. Aún si las baterías no han fallado, estas deben ser

cargadas, en buena condición e instaladas correccualquier interrupción, aún lenta, hará que el dispositivo no funcione mientras no tiene energía. Las interrupciones de energía de cualquier duración son a menudo acompañadas por fluctuaciones en el voltaje lo cual puede dañar equipos electrónicos tales como sistemas de seguridad. Después de que ocurre una interrupción de energía, inmediatamente conduzca una prueba completa del sistema para asegurarse que el sistema esté funcionando como es debido.

#### **Falla en Baterías Reemplazables**

Los transmisores inalámbricos de este sistema han sido diseñados para proporcionar años de duración de la batería bajo condiciones normales. La esperada vida de duración de la batería, es una función de el ambiente, el uso y el tipo del dispositivo. Las condiciones ambientales tales como la exagerada humedad, altas o bajas temperaturas, o cantidades de oscilaciones de temperaturas pueden reducir la duración de la batería. Mientras que cada dispositivo de transmisión tenga un monitor de batería bajo el cual identifica cuando la batería necesita ser reemplazada, este monitor puede fallar al operar como es debido. Pruebas y mantenimiento regulares mantendrán el sistema en buenas condiciones de funcionamiento. **Compromiso de los Dispositivos de Frecuencia de Radio (Inalámbricos)**

Las señales no podrán alcanzar el receptor bajo todas las circunstancias las cuales incluyen objetos metálicos colocados en o cerca del camino del radio o interferencia deliberada y otra interferencia de señal de radio inadvertida.

#### **Usuarios del Sistema**

Un usuario no podrá operar un interruptor de pánico o emergencias posiblemente debido a una inhabilidad física permanente o temporal, incapaz de alcanzar el dispositivo a tiempo, o no está familiarizado con la correcta operación. Es muy importante que todos los usuarios del sistema sean entrenados en la correcta operación del sistema de alarma y que ellos sepan como responder cuando el sistema indica una alarma. **Detectores de Humo**

Los detectores de humo, que son una parte del sistema, pueden no alertar correctamente a los ocupantes de un incendio por un número de razones, algunas son las siguientes. Los detectores de humo pueden haber sido instalados o ubicados incorrectamente. El humo no puede ser capaz de alcanzar los detectores de humo, como cuando el fuego es en la chimenea, paredes o techos, o en el otro lado de las puertas cerradas. Los detectores de humo no pueden detectar humo de incendios en otros niveles de la residencia o edificio.

Cada incendio es diferente en la cantidad de humo producida y la velocidad del incendio. Los detectores de humo no pueden detectar igualmente bien todos los tipos de incendio. Los detectores de humo no pueden proporcionar una advertencia rápidamente de incendios causados por descuido o falta de seguridad

como el fumar en cama, explosiones violentas, escape más sofisticados lo cual sería de muy difícil la detecde gas, el incorrecto almacenamiento de materiales de combustión, circuitos eléctricos sobrecargados, el juego con fósforos por parte de los niños o un incendio provocado.

Aún si el detector de humo funciona como está diseñado, pueden haber circunstancias donde hay insuficiente tiempo de advertencia para permitir a los ocupantes escapar a tiempo para evitar heridas o muerte.

#### **Detectores de Movimiento**

Los detectores de movimiento solamente pueden detectar movimiento dentro de las áreas designadas como se muestra en las respectivas instrucciones de instalación. Los detectores de movimiento no pueden discriminar entre intrusos y los que habitan el local o residencia. Los detectores de movimiento no proporcionan un área de protección volumétrica. Estos poseen múltiples rayos de detección y el movimiento solamente puede ser detectado en áreas no obstruidas que están cubiertas por estos rayos. Ellos no pueden detectar movimiento que ocurre detrás de las paredes, cielo rasos, pisos, puertas cerradas, separaciones de vidrio, puertas o ventanas de vidrio. Cualquier clase de sabotaje ya sea intencional o sin intención tales como encubrimiento, pintando o regando cualquier tipo de material en los lentes, espejos, ventanas o cualquier otra parte del sistema de detección perjudicará su correcta operación.

Los detectores de movimiento pasivos infrarrojos operan detectando cambios en la temperatura. Sin embargo su efectividad puede ser reducida cuando la temperatura del ambiente aumenta o disminuye de la temperatura del cuerpo o si hay orígenes intencionales o sin intención de calor en o cerca del área de detección. Algunos de los orígenes de calor pueden ser calentadores, radiadores, estufas, asadores, chimeneas, luz solar, ventiladores de vapor, alumbrado y así sucesivamente.

#### **Dispositivos de Advertencia**

Los dispositivos de advertencia, tales como sirenas, campanas, bocina, o estroboscópicos no podrán alertar o despertar a alguien durmiendo si hay una puerta o pared intermedio. Si los dispositivos de advertencia están localizados en un nivel diferente de la residencia o premisas, por lo tanto es menos posible que los ocupantes puedan ser advertidos o despertados. Los dispositivos de advertencia audible pueden ser interferidos por otros orígenes de ruidos como equipos de sonido, radios, televisión, acondicionadores de aire u otros electrodomésticos, o el tráfico. Los dispositivos de advertencia audible, inclusive de ruido fuerte, pueden no ser escuchados por personas con problemas del oído.

#### **Líneas Telefónicas**

Si las líneas telefónicas son usadas para transmitir alarmas, ellas puedan estar fuera de servicio u ocupadas por cierto tiempo. También un intruso puede cortar la línea o sabotear su operación por medios

ción.

#### **Tiempo Insuficiente**

Pueden existir circunstancias cuando el sistema funcione como está diseñado, y aún los ocupantes no serán protegidos de emergencias debido a su inhabilidad de responder a las advertencias en cuestión de tiempo. Si el sistema es supervisado, la respuesta puede no ocurrir a tiempo para proteger a los ocupantes o sus pertenencias.

#### **Falla de un Componente**

A pesar que todos los esfuerzos que se han realizado para hacer que el sistema sea lo más confiable, el sistema puede fallar en su función como se ha diseñado debido a la falla de un componente.

#### **Prueba Incorrecta**

La mayoría de los problemas que evitan que un sistema de alarma falle en operar como es debido puede ser encontrada por medio de pruebas y mantenimiento regular. Todo el sistema debe ser probado semanalmente e inmediatamente después de una intrusión, un intento de intrusión, incendio, tormenta, terremoto, accidente o cualquier clase de actividad de construcción dentro o fuera de la premisa. La prueba debe incluir todos los dispositivos de sensor, teclados, consolas, dispositivos para indicar alarmas y otros dispositivos operacionales que sean parte del sistema.

#### **Seguridad y Seguro**

A pesar de sus capacidades, un sistema de alarma no es un sustituto de un seguro de propiedad o vida. Un sistema de alarma tampoco es un substituto para los dueños de la propiedad, inquilinos, u otros ocupantes para actuar prudentemente a prevenir o minimizar los efectos dañinos de una situación de emergencia.

# <span id="page-30-0"></span>**12.0 Hojas de referencia**

<span id="page-30-1"></span>Complete la información siguiente para referencia futura y conserve esta guía en un lugar seguro.

# **12.1 Información del sistema**

Marque si los botones están habilitados [F] INCENDIO [M] Médico [P] PÁNICO

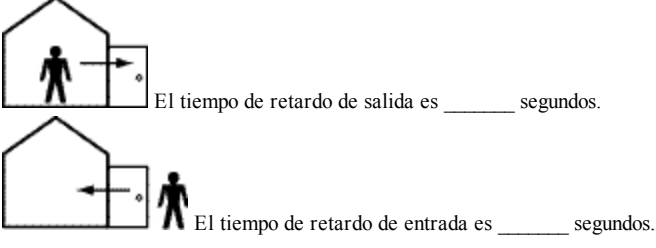

# <span id="page-30-2"></span>**12.2 Información de contacto para servicio técnico**

**Información de la estación central** No. de cuenta: \_\_\_\_\_\_\_\_\_\_\_\_\_\_\_\_\_\_\_ No. de teléfono: \_\_\_\_\_\_\_\_\_\_\_\_\_\_\_\_\_\_ **Información del instalador:** Compañía:  $\Box$  No. de teléfono: **Fecha de instalación de la batería/servicio:**

 $\overline{\phantom{a}}$  ,  $\overline{\phantom{a}}$  ,  $\overline{\phantom{a}}$  $\overline{\phantom{a}}$  ,  $\overline{\phantom{a}}$  ,  $\overline{\phantom{a}}$  $\overline{\phantom{a}}$  ,  $\overline{\phantom{a}}$  ,  $\overline{\phantom{a}}$ 

**IMPORTANTE:** Si usted sospecha que se ha enviado una señal de alarma falsa a la estación de monitoreo central, llame a la estación para evitar una respuesta innecesaria.

## <span id="page-31-0"></span>**13.0 Información de código de acceso y sensor/zona**

Código maestro [01]: \_\_\_\_\_\_\_\_\_\_\_\_\_\_\_\_\_\_\_\_\_\_\_\_\_

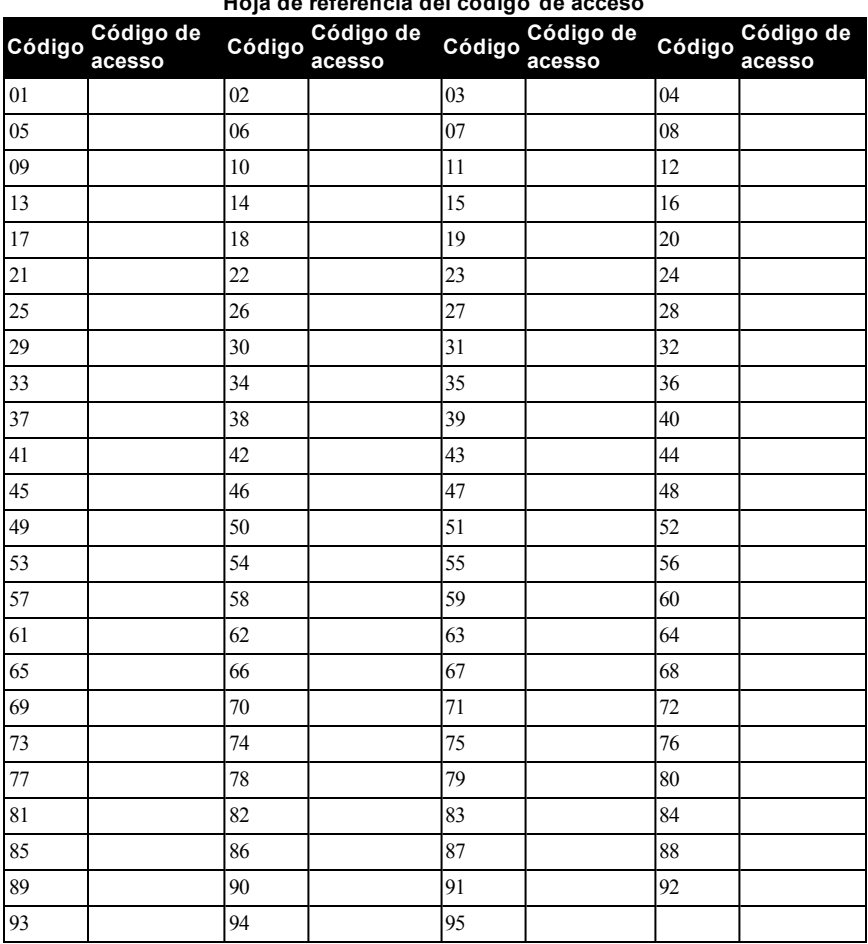

#### **Información de sensor/zona**

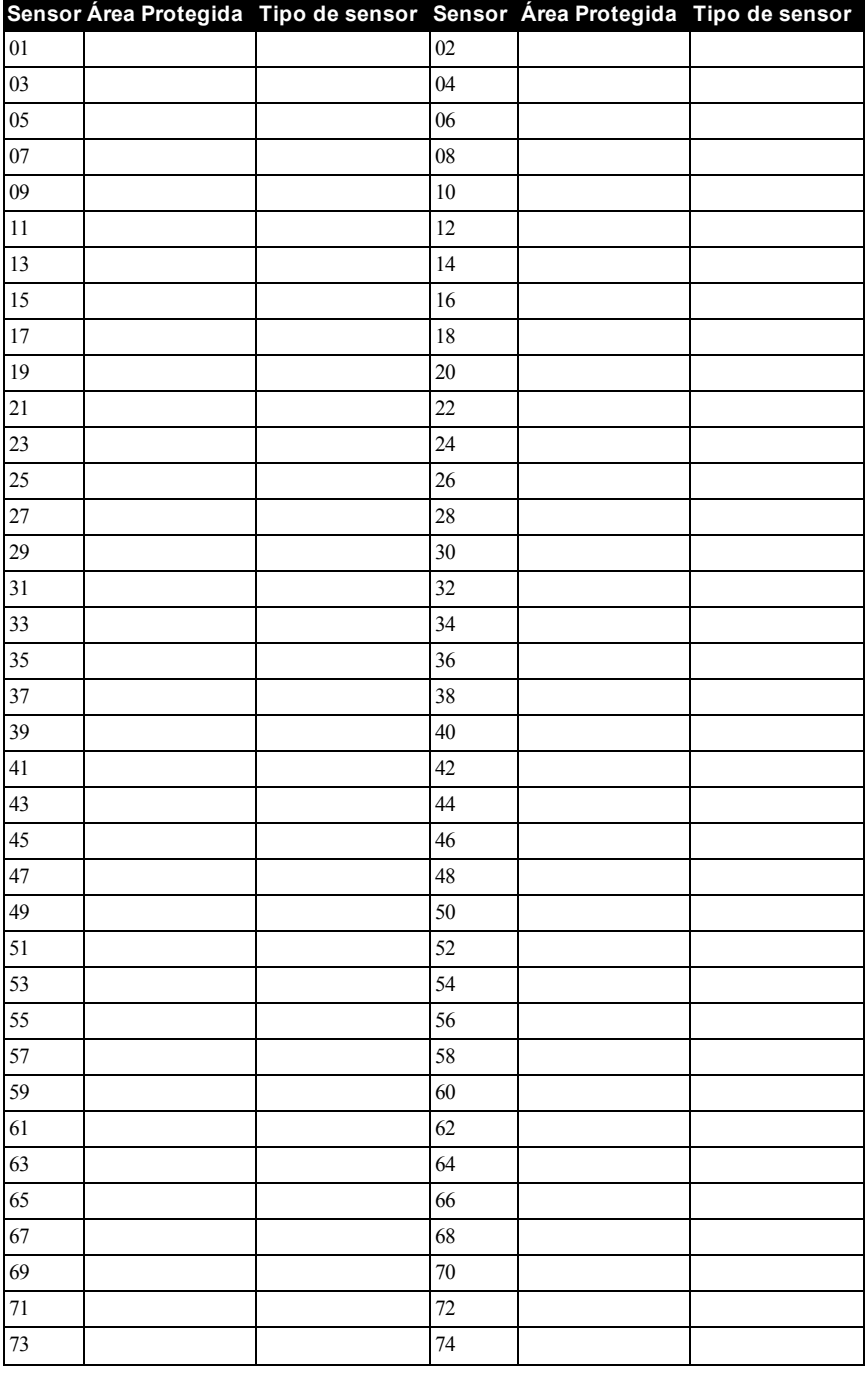

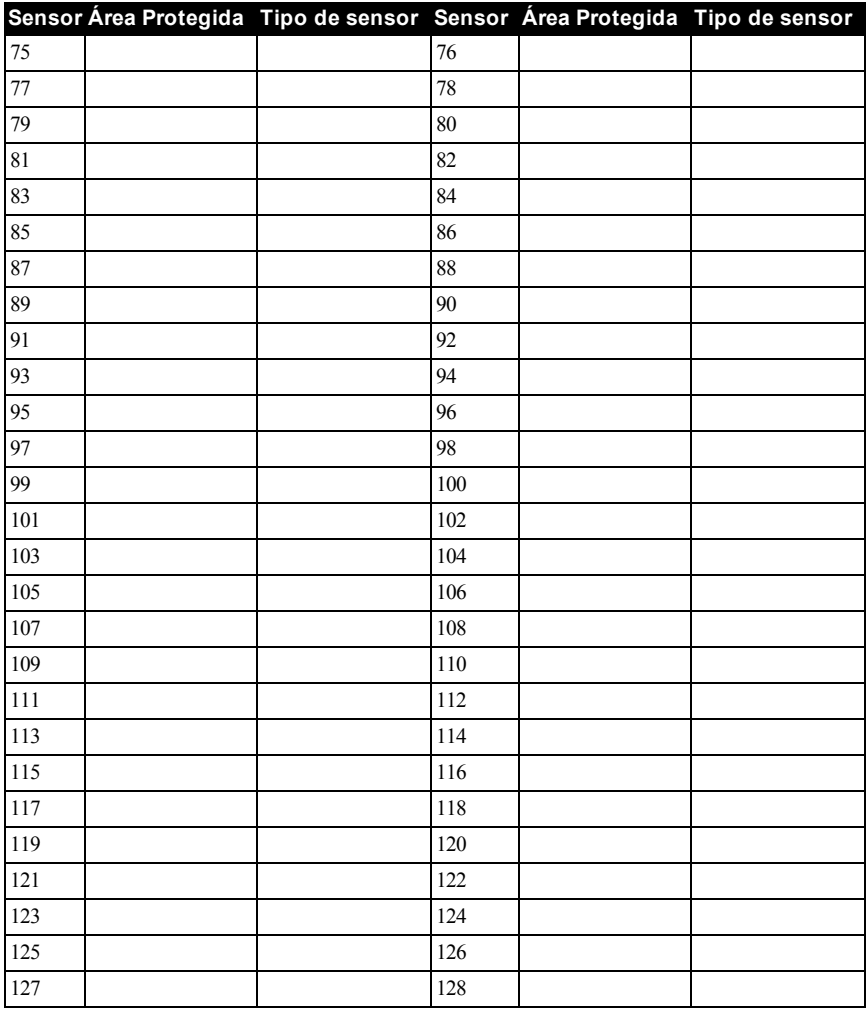

# <span id="page-34-0"></span>**14.0 Colocación de detectores y plan de escape**

La siguiente información es solo para orientación general y se recomienda consultar los códigos y reglamentos contra incendios locales al momento de colocar e instalar alarmas de detección de humo y CO.

# <span id="page-34-1"></span>**14.1 Detectores de Humo**

Las investigaciones han demostrado que los incendios hostiles en hogares generan humo en mayor o menor grado. Los experimentos en incendios típicos en hogares indican que las cantidades detectables de humo preceden a los niveles detectables de calor en la mayoría de los casos. Por estas razones, las alarmas de detección de humo deberán ser instaladas fuera de cada dormitorio y en cada piso de la casa.

La siguiente información es solo para orientación general y se recomienda consultar los códigos y reglamentos contra incendios locales al momento de colocar e instalar alarmas de detección de humo.

Se recomienda que se instalen alarmas de detección de humo adicionales a las requeridas para protección mínima. Las áreas adicionales que deberán ser protegidas incluyen: el sótano, las habitaciones, en particular aquellas donde duermen fumadores; comedores; cuartos de calderas y de servicio; y todo pasillo no protegido por las unidades requeridas. En techos lisos, los detectores pueden ser espaciados 9,1 m (30 pies) como guía. Puede que se requiera otro espaciado dependiendo de la altura del techo, el movimiento de aire, la presencia de vigas, techos no aislados, etc. Consulte el Código nacional de alarmas contra incendios NFPA 72, CAN/ULC-S553-02 u otras normas nacionales apropiadas para las recomendaciones de instalación.

- In No coloque los detectores de humo en la parte superior de techos en cúspide o de dos aguas; las bolsas de aire en estas ubicaciones pueden evitar que la unidad detecte humo.
- Evite áreas con flujo de aire turbulento, tales como cerca de puertas, ventiladores o ventanas. El movimiento rápido de aire alrededor del detector puede evitar que el humo entre en la unidad.
- No coloque los detectores en áreas con mucha humedad.
- <sup>l</sup> No coloque los detectores en áreas donde la temperatura aumente por encima de los 38ºC (100ºF) o caiga por debajo de los 5ºC (41ºF).
- <sup>l</sup> En EE.UU., los detectores de humo deberían instalarse de acuerdo con el Capítulo 11 de NFPA 72, el Código Nacional de Alarmas de Incendios: 11.5.1.1.

Donde las leyes, códigos o normas aplicables lo requieran para un tipo específico de ocupación, se deberán instalar alarmas de detección de humo de estación sencilla o múltiple de la siguiente manera:

- 1. En todos los dormitorios y las habitaciones de huéspedes.
- 2. Afuera de cada área de dormir de una unidad de vivienda separada, dentro de 6,4 m (21 pies) de cualquier puerta de un dormitorio, con la distancia medida a lo largo de una ruta de desplazamiento.
- 3. En cada nivel de una unidad de vivienda, incluyendo los sótanos.
- 4. En cada nivel de un establecimiento residencial de hospedaje y cuidado (instalación pequeña), incluyendo los sótanos y sin considerar los espacios de techo muy bajo y los áticos no acabados.
- 5. En las zonas de estar de una habitación de huésped.
- 6. En las zonas de estar de un establecimiento residencial de hospedaje y cuidado (instalación pequeña).

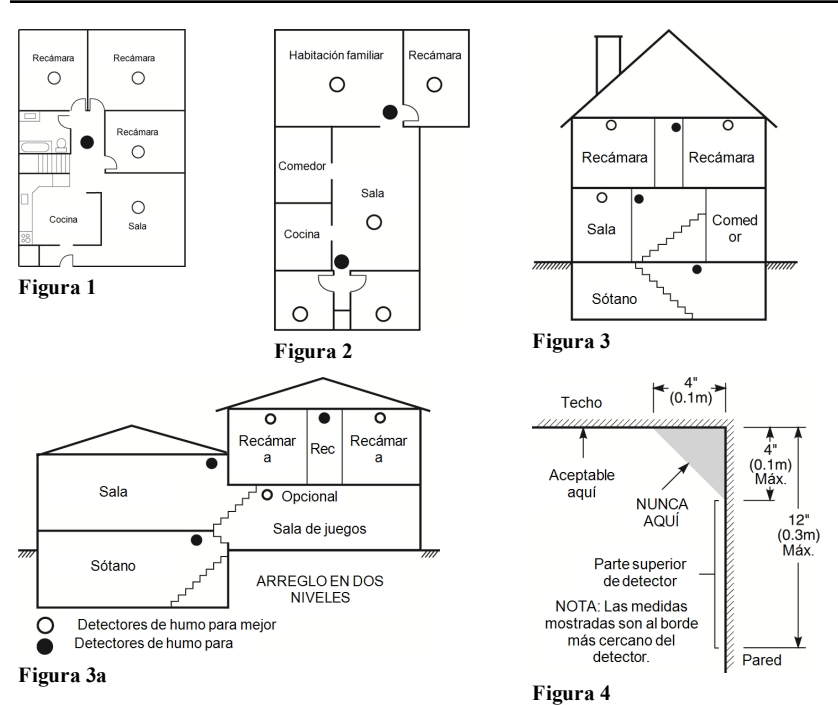

# <span id="page-35-0"></span>**14.2 Planificación del escape de incendio**

Con frecuencia hay muy poco tiempo entre la detección de un incendio y el tiempo en que se convierte en mortal. Es muy importante desarrollar y ensayar un plan de escape familiar.

- 1. Todos los miembros de la familia deben participar en el desarrollo del plan de escape.
- 2. Estudie las rutas de escape posibles desde cada ubicación dentro de la casa. Puesto que muchos incendios ocurren en la noche, preste especial atención a las rutas de escape desde los dormitorios.
- 3. El escape de una recámara debe ser posible sin abrir la puerta interior.

Considere lo siguiente cuando elabore su plan de escape:

- <sup>l</sup> Asegúrese de que todas las puertas y ventanas exteriores puedan abrirse fácilmente. Asegúrese de que no se hayan pintado cerradas y de que los mecanismos de bloqueo operen sin problemas.
- Si es muy difícil abrir o usar la salida para los niños, personas mayores o discapacitados, debe desarrollarse planes para su rescate. Esto incluye asegurarse de que quienes deben realizar el rescate puedan oír inmediatamente la señal de alarma de incendio.
- <sup>l</sup> Si la salida está sobre el nivel del suelo, debe proporcionarse una escalera de incendio aprobada o una cuerda, así como entrenamiento en su uso.
- Las salidas al nivel del suelo deben mantenerse despejadas. Asegúrese de retirar la nieve de las puertas de patios exteriores en el invierno y que los muebles o equipo exteriores no bloqueen las salidas.
- <sup>l</sup> Cada persona deberá conocer el punto de reunión predeterminado donde todos se pueden concentrar (p. ej., al otro lado de la calle o en la casa del vecino). Una vez que todos estén fuera de la casa, llame al Departamento de bomberos.
- <sup>l</sup> Un buen plan pone el énfasis en un escape rápido. No investigue o intente combatir el incendio, y no reúna sus pertenencias ya que esto pude representar la pérdida de tiempo

valioso. Una vez afuera, no vuelva a entrar a la casa. Espere a que los bomberos arriben al lugar.

- <sup>l</sup> Redacte el plan de escape en caso de incendio y haga simulacros con frecuencia para que, en caso de emergencia, todos sepan que hacer. Revise el plan según cambien las condiciones, tales como el número de personas en la casa, o si hay cambios en la construcción del edificio.
- <sup>l</sup> Asegúrese de que su sistema de alarma de incendio funcione correctamente mediante pruebas semanales. Si no está seguro sobre la operación del sistema, póngase en contacto con su instalador.

Le recomendamos que se ponga en contacto con su departamento de bomberos local y que solicite información adicional sobre seguridad contra incendios y planificación de escape. Si es posible, solicite que su oficial local de prevención de incendios lleve a cabo una inspección de seguridad contra incendio en su hogar.

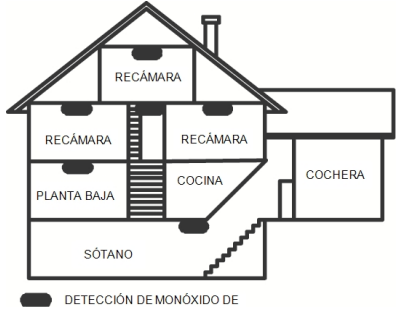

<span id="page-36-0"></span>**Figura 5**

# **14.3 Detección de monóxido de carbono**

El monóxido de carbono es incoloro, inodoro, sin sabor y muy tóxico, además se mueve libremente en el aire. Los detectores de CO pueden medir la concentración y hacen sonar una alarma estridente antes de que se alcance un nivel potencialmente dañino. El cuerpo humano es más vulnerable a los efectos del gas de CO durante las horas de sueño; por lo tanto, los detectores de CO deberán colocarse en o tan cerca como sea posible de los dormitorios de la casa. Para máxima protección, una alarma de detección de CO deberá colocarse fuera de los dormitorios principales o en cada nivel de su casa. La Figura 5 indica las ubicaciones sugeridas en la casa.

- NO coloque la alarma de detección de CO en las siguientes áreas:
	- Donde la temperatura puede caer por debajo de los  $-10^{\circ}$ C o exceder los  $40^{\circ}$ C
	- Cerca de humos de diluyente de pintura
	- $\bullet$  Dentro de un radio de 1,5 m (5 pies) de aparatos de flama abierta tales como hornos, estufas y chimeneas
	- <sup>l</sup> En corrientes de escape de motores a gas, conductos de aire, conductos de humos o chimeneas

In No lo coloque en la cercanía de tubos de escape de automóviles; esto dañara al detector CONSULTE EL INSTRUCTIVO DE INSTALACIÓN Y OPERACIÓN DEL DETECTOR DE CO PARA INSTRUCCIONES DE SEGURIDAD E INFORMACIÓN DE EMERGENCIA.

#### <span id="page-37-0"></span>**15.0 Declaraciones de agencias reguladoras**

Hereby, DSC, declares that this device is in compliance with the essential<br>requirements and other relevant provisions of Directive 1999/5/EC.<br>The complete R&TTE Declaration of Conformity can be found at<br>http://www.dsc.com/

(CZE) DSC jako výrobce prohlašuje, že tento výrobek je v souladu se všemi<br>relevantními požadavky směrnice 1999/5/EC.<br>(DAN) DSC erklærer herved at denne komponenten overholder alle viktige krav samt<br>andre bestemmelser gitt

(DUT) Hierbij verklaart DSC dat dit toestel in overeenstemming is met de eisen en<br>bepalingen van richtlijn 1999/5/EC.

(FIN) DSC vakuuttaa laitteen täyttävän direktiivin 1999/5/EC olennaiset vaatimukset.

(FRE) Par la présente, DSC déclare que ce dispositif est conforme aux exigences<br>essentielles et autres stipulations pertinentes de la Directive 1999/5/EC. (GER) Hierdurch erklärt DSC, daß dieses Gerät den erforderlichen Bedingungen und<br>Vorrausetzungen der Richtlinie 1999/5/EC entspricht.

(GRE) Δία του παρόντος, η DSC, δηλώνει ότι αυτή η συσκευή είναι σύμφωνη με τις<br>ουσώδης απαιτήσεις και με όλες τις άλλες οχετικές αναφορές της Οδηγίας 1999/GIEC.<br>(ΠΆ) Con la presente la Digital Security Controls dichiara c

(NOR) DSC erklærer at denne enheten er i samsvar med de grunnleggende krav og<br>øvrige relevante krav i direktiv 1999/5/EF.

(POL) DSC oświadcza, że urządzenie jest w zgodności z zasadniczymi wymaganiami<br>oraz pozostałymi stosownymi postanowieniami Dyrektywy 1999/5/WE.<br>(POR) Por este meio, a DSC, declara que este equipamento está em conformidade

com os requisitos essenciais e outras determinações relevantes da Directiva<br>1999/5/EC.

(SPA) Por la presente, DSC, declara que este equipo está en conformidad con los<br>requisitos esenciales y otros requisitos relevantes de la Directiva 1999/5/EC. (SWE) DSC bekräftar härmed att denna apparat uppfyller de väsentliga kraven och<br>andra relevanta bestämmelser i Direktivet 1999/5/EC.

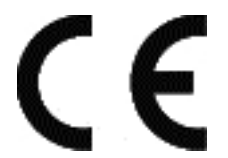

© 2014 Tyco Security Products y sus compañías respectivas. Todos los derechos reservados. Soporte técnico: 905-760-3000 • www.dsc.com

Las marcas registradas, logotipos y las marcas de servicio mostradas en este documento están registradas en los Estados Unidos [u otros países]. Cualquier uso indebido de las marcas registradas está estrictamente prohibido y Tyco Security Products hará cumplir rigurosamente sus derechos de propiedad intelectual hasta el máximo grado permitido por la ley, incluyendo el inicio de acciones penales dondequiera que sean necesarias. Todas las marcas registradas no pertenecientes a Tyco Security Products son propiedad de sus respectivos propietarios, y se utilizan con permiso o según lo permitido por la legislación vigente.

Los productos ofrecidos y sus especificaciones están sujetos a modificaciones sin previo aviso. Los productos reales pueden diferir de las fotos. No todos los productos incluyen todas las funciones. La disponibilidad varía según la región; contacte con su representante de ventas.

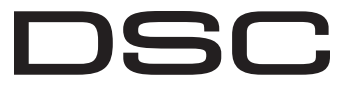

From Tyco Security Products

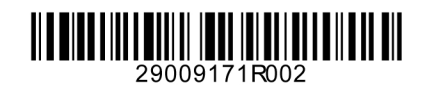